# **УКРАЇНСЬКИЙ ДЕРЖАВНИЙ УНІВЕРСИТЕТ ЗАЛІЗНИЧНОГО ТРАНСПОРТУ**

## **ФАКУЛЬТЕТ АВТОМАТИКИ, ТЕЛЕМЕХАНІКИ ТА ЗВ'ЯЗКУ**

**Кафедра "Обчислювальна техніка та системи управління"**

# **СИСТЕМИ ТАБЛИЧНОЇ ОБРОБКИ ДАНИХ**

**Методичні вказівки та завдання до контрольної роботи з дисципліни «Інформаційні системи та технології» для студентів факультету економіки транспорту** 

Харків 2015

Методичні вказівки розглянуто та рекомендовано до друку на засіданні кафедри обчислювальної техніки та систем управління 26 лютого 2015 р., протокол № 6.

Рекомендуються для студентів факультету економіки транспорту напряму підготовки 6.030601 "Менеджмент" всіх форм навчання.

Укладачі:

### старші викладачі О.Є. Пєнкіна, І.Г. Бізюк

Рецензент проф. В.І. Мойсеєнко

# **ЗМІСТ**

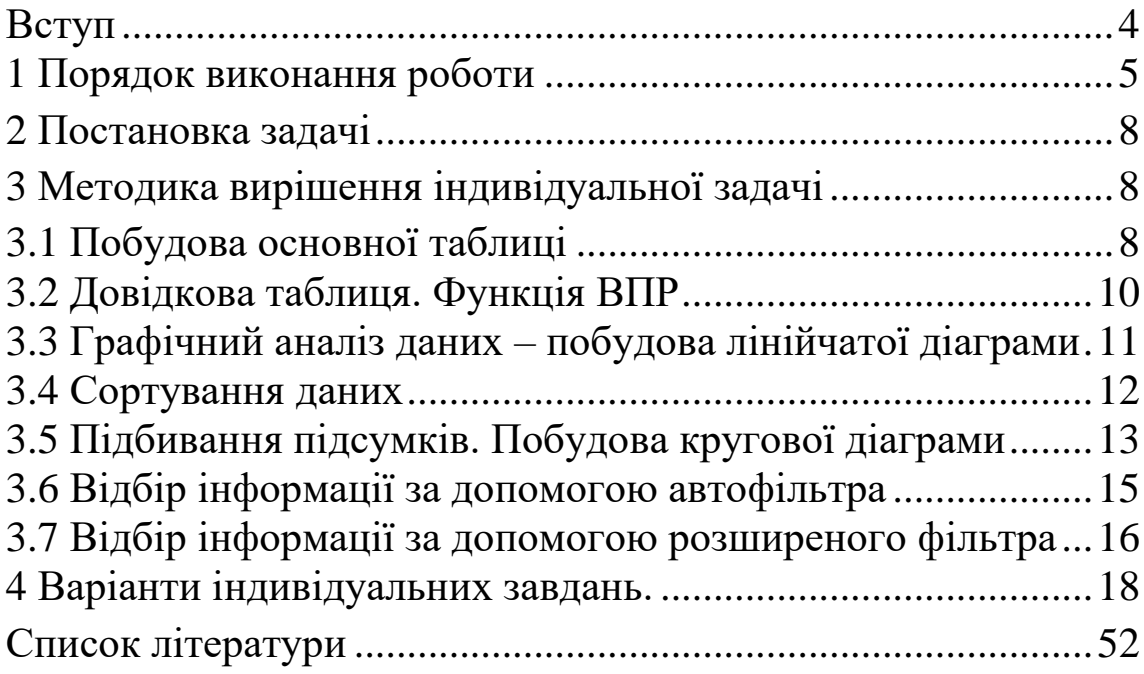

## **ВСТУП**

<span id="page-3-0"></span>Контрольна та розрахунково-графічна роботи виконуються студентами заочної та денної форм навчання факультету ЕТ на першому та другому курсах відповідно. Основна мета роботи – прищепити студентам навички з розв'язання економічних задач на персональних комп'ютерах (ПК) з використанням сучасного програмного забезпечення: операційної системи Windows, табличного процесора Excel і текстового редактора Word.

У ході виконання роботи кожний студент повинен дати відповіді на запитання та виконати завдання за індивідуальним варіантом.

Усі завдання виконуються в середовищі табличного процесора Excel. Звіт формується засобами текстового процесора Word. Файли із звітом і виконаними завданнями зберігаються у вказаній викладачем папці на жорсткому диску, а також на персональній дискеті.

Після закінчення практики викладачу надається друкований звіт і файли із звітом та виконаними завданнями. На основі звіту та виконаного завдання студент одержує диференційовану оцінку, яка виставляється в залікову книжку або у відповідну відомість.

## <span id="page-4-0"></span>**Порядок виконання роботи**

Виберіть варіант індивідуального завдання з таблиці 1.

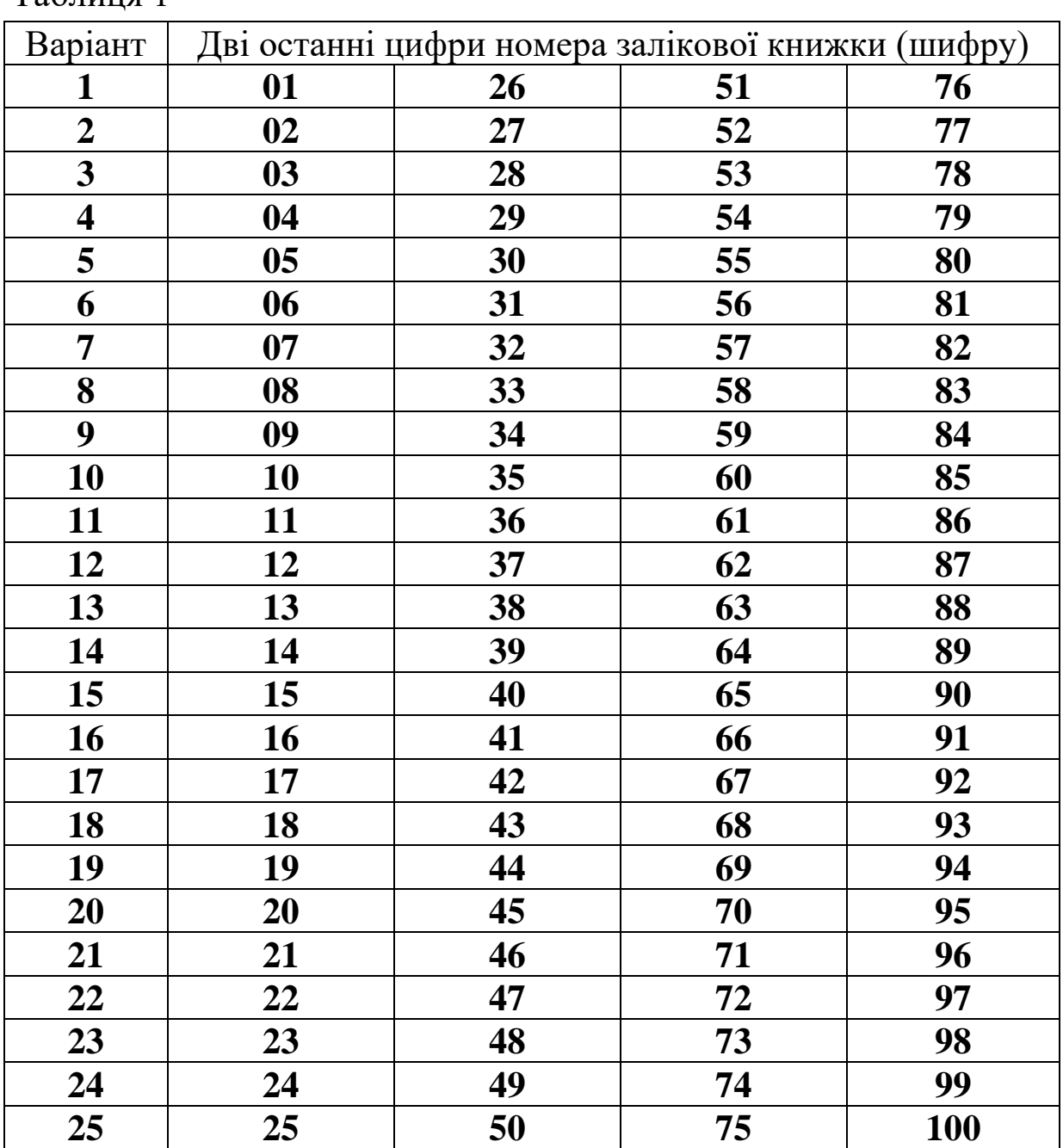

Таблиця 1

Дайте відповіді на запитання відповідно до індивідуального завдання.

Відповіді повинні бути стислими, конкретними, максимально повно розкривати зміст питання. Наприклад, відповідь на питання «Назвіть режими перегляду листка перед друком» може бути такою:

*Перегляд листка перед друком. Microsoft Excel надає три способи перегляду і настройки зовнішнього вигляду листка перед друком.* 

• *Звичайний режим. Використовується за умовчанням. Найкращий режим для перегляду на екрані і роботи.*

• *Попередній перегляд. Показує друкарську сторінку і дає змогу легко настроювати стовпці і поля.*

• *Режим розмітки сторінки. Показує розподіл даних по сторінках і дає змогу швидко настроювати область друку і розриви сторінок.* 

*У міру виконання настройок, що впливають на параметри друку листка, можна перемикати перегляд з одного режиму на інший для оцінки перед відправкою даних на друк.*

Відповіді подаються у довільній формі, відповідно до вимог оформлення звіту. Обсяг відповіді – до однієї сторінки тексту.

Виконайте індивідуальне завдання.

Індивідуальне завдання виконується в середовищі табличного процесора Excel відповідно до методичних рекомендацій, які подані в розділі 3.

Оформіть звіт.

Звіт про виконану роботу має містити нижченаведені розділи:

1 Титульний аркуш (1 стор).

2 Аркуш завдання, що виданий викладачем.

3 Відповіді на теоретичні запитання (1− 2 стор).

4 Опис виконаних завдань (3− 5 стор).

5 Висновки (0,5 стор).

6 Список літератури, що використовувалася (0,5 стор).

Обсяг звіту не повинен перевищувати 7 сторінок.

Звіт формується засобами текстового процесора Word. Титульний аркуш оформляється за відповідним зразком.

При форматуванні документа встановити такі параметри: аркуш формату А4 (стандартний); розміри всіх полів аркуша – 2 см; шрифт Arial або Times New Roman, 14 пт.; міжрядковий інтервал – множитель 1,2. Відступ першого рядка – 1,27 см. Вирівнювання основного тексту по ширині.

Номер сторінки – по центру внизу аркуша (нижній колонтитул). Прізвище, ініціали, група студента та номер залікової книжки вказується у верхньому колонтитулі. На титульному аркуші номер не ставиться, колонтитул не виводиться.

Назви розділів «Вступ», «Відповіді на теоретичні запитання», «Постановка задачі», «Опис виконаних завдань», «Висновки» «Список літератури» оформляються стилем «Заголовок1». Назви відповідних підрозділів стилем «Заголовок2». Назви відповідних пунктів стилем «Заголовок3». У кінці звіту наводиться зміст. Вступ, висновки, основна частина роботи і зміст виводяться на окремих аркушах.

Перед таблицею робиться напис з номером і назвою таблиці. Вирівнювання рядка – по правому краю. Рекомендується розташовувати таблицю цілком на одному аркуші.

Діаграми і графіки виводяться з позначеними на них назвою діаграми, назвами координат, координатною сіткою й оптимально підібраним оформленням. Під діаграмою робиться пояснювальний напис з номером і назвою діаграми. Вирівнювання рядка – по центру.

Копії екрана, виконані за допомогою комбінації Alt-PrintScreen, супроводити пояснювальним підписом вигляду «Рисунок 1 – … Назва» під рисунком. Вирівнювання рядка з підрисунковим підписом – по центру.

7

#### **2 Постановка задачі**

<span id="page-7-0"></span>Створити таблицю Excel для розв'язання індивідуальної задачі відповідно до варіанта. Наприклад, **Задача** *Розрахунок вартості партії товарів з урахуванням ПДВ***. Рекомендовані поля таблиці і діапазон даних:** *№ з/п, Найменування продукції, Місяць, Кількість одиниць товару у партії (К, 100 – 1000 од.), Ціна одиниці товару (Ц, 10 – 20 грн).* **Заповнити таблицю, ввести не менше ніж 12 записів. У поля** *Найменування продукції, Місяць* **ввести дані, що повторюються, створивши таким чином умови для групування даних і їх сортування по декількох ключах. Обчислити** *Ціну одиниці товару з урахуванням ПДВ (ЦП = 1,2 Ц), Вартість партії товару (В = ЦП \* К + Т)***, підрахувати** *Сумарну та середню вартість партії товару, а також максимальну та мінімальну кількість одиниць товару***.**

#### <span id="page-7-1"></span>**3 Методика вирішення індивідуальної задачі**

### **3.1 Побудова основної таблиці**

<span id="page-7-2"></span>У постановці задачі вказані майже всі поля, що необхідні для побудови таблиці. Зверніть увагу на необхідність вводу даних, що повторюються у вказаних полях. Зміст деяких полів у розрахункових формулах розкрито нижче.

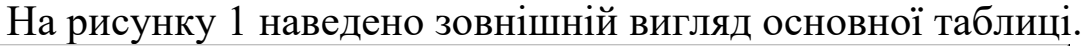

|                 | <u>니미지</u><br>Microsoft Excel - np-ykp                                                                                                    |                                                         |          |           |            |                     |                  |                     |  |  |  |
|-----------------|----------------------------------------------------------------------------------------------------|---------------------------------------------------------|----------|-----------|------------|---------------------|------------------|---------------------|--|--|--|
|                 | <u>니리지</u><br>图 中айл Правка Вид Вставка Формат Сервис Данные<br><u>О</u> кно Справка                                                                                                    |                                                         |          |           |            |                     |                  |                     |  |  |  |
|                 | $\Sigma$ $\hat{A}$ $\hat{B}$ $\rightarrow$<br>₩<br>Ж.<br><b>b</b> B $\circ$<br>$\frac{1}{2}$ $\frac{1}{2}$ $\frac{1}{2}$ $\frac{1}{2}$ $\frac{1}{2}$ $\frac{1}{2}$ $\frac{1}{2}$ $\frac{1}{2}$ $\frac{1}{2}$ $\frac{1}{2}$ $\frac{1}{2}$ $\frac{1}{2}$ $\frac{1}{2}$ $\frac{1}{2}$ $\frac{1}{2}$ $\frac{1}{2}$ $\frac{1}{2}$ $\frac{1}{2}$ $\frac{1}{2}$ $\frac{1}{2}$ $\frac{1}{2}$ $\frac{1}{2}$<br>☺.<br>D & H & I<br>6 Q<br>$\blacksquare$<br>ч.<br>$\left\vert \mathcal{C}\right\rangle \rightarrow \left\vert \mathcal{C}\right\rangle \rightarrow$ |                                                         |          |           |            |                     |                  |                     |  |  |  |
|                 | Arial Cyr<br>重量量图<br><b>导%咖想?</b><br>$\blacktriangledown$ 10<br>$\overline{\phantom{a}}$<br>植理<br>$\mathbb{H}$ - $\mathbb{\Delta}$ - $\mathbb{\Delta}$ - $\downarrow$<br>$X$ $K$ $Y$                                                                                                    |                                                         |          |           |            |                     |                  |                     |  |  |  |
| F20<br>▾╎<br>Ξ  |                                                                                                    |                                                         |          |           |            |                     |                  |                     |  |  |  |
|                 | А                                                                                                    | B                                                       | C        | D         | E          | F                   | G                | H                   |  |  |  |
|                 | Nº ⊓/⊓                                                                                                    | Найменування                                            | Місяць   | Кількість | Ціна       | Ціна                | Транспортні      | Вартість партії     |  |  |  |
|                 |                                                                                                    | продукції                                               |          | одиниць   | одиниці    | одиниці             | витрати          | товару              |  |  |  |
|                 |                                                                                                    |                                                         |          | товару, К | товару, Ц  | товару з            |                  | $(B = L\Pi^*K + T)$ |  |  |  |
|                 |                                                                                                    |                                                         |          |           |            |                     |                  |                     |  |  |  |
|                 |                                                                                                    |                                                         |          |           |            | пдв, цп             |                  |                     |  |  |  |
| $\overline{2}$  |                                                                                                    | Математика, підручник                                   | Січень   | 250       | 18,00 грн. | 21,60 грн.          | 350,00 грн.      | 5 750,00 грн.       |  |  |  |
| 3               |                                                                                                    | Фізика, підручник                                       | Січень   | 680       | 14,00 грн. | 16,80 грн.          | 450,00 грн.      | 11 874,00 грн.      |  |  |  |
| $\overline{4}$  |                                                                                                    | З Хімія, підручник                                      | Січень   | 480       | 12,00 грн. | 14,40 грн.          | 350,00 грн.      | 7 262,00 грн.       |  |  |  |
| 5               |                                                                                                    | 4 English, підручник                                    | Лютий    | 490       | 16,00 грн. | 19,20 грн.          | 350,00 грн.      | 9 758,00 грн.       |  |  |  |
| 6               |                                                                                                    | 5 Математика, підручник                                 | Лютий    | 670       | 17,00 грн. | 20,40 грн.          | 450,00 грн.      | 14 118,00 грн.      |  |  |  |
| 7               |                                                                                                    | 6 Хімія, підручник                                      | Лютий    | 290       | 15,00 грн. | 18,00 грн.          | 350,00 грн.      | 5 570,00 грн.       |  |  |  |
| 8               |                                                                                                    | Фізика, підручник                                       | Лютий    | 640       | 10,00 грн. | 12,00 грн.          | 450,00 грн.      | 8 130,00 грн.       |  |  |  |
| 9               |                                                                                                    | 8 Хімія, підручник                                      | Березень | 380       | 17,00 грн. | 20,40 грн.          | 350,00 грн.      | 8 102,00 грн.       |  |  |  |
| 10              |                                                                                                    | 9 Математика, підручник                                 | Березень | 720       | 16,00 грн. | 19,20 грн.          | 450,00 грн.      | 14 274,00 грн.      |  |  |  |
| 11              |                                                                                                    | 10 Фізика, підручник                                    | Березень | 190       | 20,00 грн. | 24,00 грн.          | 200,00 грн.      | 4 760,00 грн.       |  |  |  |
| 12              |                                                                                                    | 11 English, підручник                                   | Березень | 630       | 14,00 грн. | 16,80 грн.          | 450,00 грн.      | 11 034,00 грн.      |  |  |  |
| $\overline{13}$ |                                                                                                    | 12 Математика, підручник                                | Березень | 720       | 15,00 грн. | 18,00 грн.          | 450,00 грн.      | 13 410,00 грн.      |  |  |  |
| 14              |                                                                                                    |                                                         |          |           |            |                     |                  |                     |  |  |  |
| 15              |                                                                                                    | Максимальна кількість                                   |          | 720       |            |                     | Сумарна вартість | 114 042,00 грн.     |  |  |  |
| 16              |                                                                                                    | Мінімальна кількість                                    |          | 190       |            |                     | Середня вартість | 9 503,50 грн.       |  |  |  |
|                 |                                                                                                    | <b>14 4 &gt; DI Основна таблиця</b> / Довідкова таблиця |          | / Лист3 / |            | $\vert \cdot \vert$ |                  |                     |  |  |  |
| Готово          |                                                                                                    |                                                         |          |           |            |                     |                  | <b>NUM</b>          |  |  |  |

Рисунок 1 – Основна таблиця в режимі даних

Величини для розрахунку *Максимальна* та *Мінімальна кількість одиниць товару,* а також *Сумарна та Середня вартості партії товару* подані окремо наприкінці таблиці. У цих випадках використовувались функції *Макс, Мин, Сумм* та *Срзнач* відповідно. На рисунку 2 наведено зовнішній вигляд основної таблиці в режимі формул.

| $ \Box$ $\times$<br>Microsoft Excel - np-ykp                    |                                                                                                    |                                                           |                 |               |                 |             |                                                |                    |  |  |  |  |
|-----------------------------------------------------------------|----------------------------------------------------------------------------------------------------|-----------------------------------------------------------|-----------------|---------------|-----------------|-------------|------------------------------------------------|--------------------|--|--|--|--|
|                                                                 | $-12$ $\times$<br><sup>[38</sup> ] Файл Правка Вид Вставка Формат Сервис Данные Окно Справка                                                                                                    |                                                           |                 |               |                 |             |                                                |                    |  |  |  |  |
|                                                                 | $\begin{array}{ccc} \mathbf{A} & \mathbf{A} & \mathbf{A} \\ \mathbf{A} & \mathbf{A} & \mathbf{A} \end{array}$<br>$\ln P$ 100% - 2.<br>D & H &   & Q Y<br>るもにダ<br>$\mathbf{K} \mathbf{D} \ \mathbf{v} \quad \mathbf{C} \mathbf{M} \ \mathbf{v}$ |                                                           |                 |               |                 |             |                                                |                    |  |  |  |  |
|                                                                 | 图 % 00 % #% 年 年 田 · タ · A · 、<br>$X X Y \equiv \equiv \equiv \equiv \bar{p}$<br>Arial Cyr<br>$-12$<br>$\overline{\phantom{a}}$                                                                                                    |                                                           |                 |               |                 |             |                                                |                    |  |  |  |  |
| $\blacktriangledown$<br><b>B16</b><br>Мінімальна кількість<br>ы |                                                                                                    |                                                           |                 |               |                 |             |                                                |                    |  |  |  |  |
|                                                                 | А                                                                                                    | R                                                         | с               | D.            | E               | F           | G                                              | 冒<br>H             |  |  |  |  |
|                                                                 | Nº ⊓/⊓                                                                                                    | Найменування                                              | Місяць          | Кількість     | Ціна            | Ціна        | Транспортні витрати                            | Вартість           |  |  |  |  |
|                                                                 |                                                                                                    | продукції                                                 |                 | одиниць       | одиниці одиниці |             |                                                | партії товару      |  |  |  |  |
|                                                                 |                                                                                                    |                                                           |                 |               |                 |             |                                                | $(B = L \Pi^* K +$ |  |  |  |  |
|                                                                 |                                                                                                    |                                                           |                 | товару, К     | товару,         | товару<br>3 |                                                |                    |  |  |  |  |
|                                                                 |                                                                                                    |                                                           |                 |               | ц               | ПДВ, ЦП     |                                                |                    |  |  |  |  |
| $\overline{2}$                                                  |                                                                                                    | Математика, підручник                                     | Січень          | 250           | 18              | =E2*1.2     | =ВПР(D2;'Довідкова таблиця'!\$A\$2:\$C\$5;3)   | =D2*F2+G2          |  |  |  |  |
| 3<br>l2                                                         |                                                                                                    | Фізика, підручник                                         | <b>і́Січень</b> | 680           | 14              | $=$ E3*1.2  | =ВПР(D3; Довідкова таблиця !\$A\$2: \$C\$5;3)  | $=$ D3*F3+G3       |  |  |  |  |
| lЗ<br>4                                                         |                                                                                                    | Хімія, підручник                                          | Січень          | 480           | $\overline{12}$ | $=$ E4*1,2  | =ВПР(D4: Довідкова таблиця !\$A\$2: \$C\$5:3)  | $=D4*FA+GA$        |  |  |  |  |
| 5                                                               |                                                                                                    | English, підручник                                        | Лютий           | 490           | 16              | $=$ E5*1.2  | =ВПР(D5; Довідкова таблиця'!\$A\$2:\$C\$5;3)   | $=$ D5*F5+G5       |  |  |  |  |
| 6<br>15                                                         |                                                                                                    | Математика, підручник                                     | Лютий           | 670           | 17              | $=$ E6*1.2  | =ВПР(D6;'Довідкова таблиця'!\$A\$2:\$C\$5;3)   | $=$ D6*F6+G6       |  |  |  |  |
| l6                                                              |                                                                                                    | Хімія, підручник                                          | Лютий           | 290           | 15              | $=$ E7*1.2  | =ВПР(D7; Довідкова таблиця!\$A\$2:\$C\$5;3)    | $=D7*F7+G7$        |  |  |  |  |
| 8                                                               |                                                                                                    | Фізика, підручник                                         | Лютий           | 640           | 10              | $=$ E8*1.2  | =ВПР(D8;'Довідкова таблиця'!\$A\$2:\$C\$5;3)   | $=$ D8*F8+G8       |  |  |  |  |
| 9<br>18                                                         |                                                                                                    | Хімія, підручник                                          | Березень        | 380           | $\overline{17}$ | $=$ E9*1.2  | =ВПР(D9; Довідкова таблиця !\$A\$2: \$C\$5;3)  | =D9*F9+G9          |  |  |  |  |
| 10<br>19.                                                       |                                                                                                    | Математика, підручник                                     | Березень        | 720           | 16              | $=$ E10*1,2 | =ВПР(D10; Довідкова таблиця !\$A\$2:\$C\$5;3). | =D10*F10+G10       |  |  |  |  |
| 10                                                              |                                                                                                    | Фізика, підручник                                         | Березень        | 190           | 20              | $=$ E11*1.2 | =ВПР(D11; Довідкова таблиця !\$A\$2:\$C\$5;3)  | $=$ D11*F11+G11    |  |  |  |  |
| 11<br>12                                                        |                                                                                                    | English, підручник                                        | Березень        | 630           | 14              | $=$ E12*1.2 | =ВПР(D12; Довідкова таблиця'!\$A\$2:\$C\$5;3). | =D12*F12+G12       |  |  |  |  |
| $\overline{12}$<br>13                                           |                                                                                                    | Математика, підручник                                     | Березень        | 1720          | 15              | $=$ E13*1.2 | =ВПР(D13; Довідкова таблиця'!\$A\$2:\$C\$5;3). | =D13*F13+G13       |  |  |  |  |
| 14                                                              |                                                                                                    |                                                           |                 |               |                 |             |                                                |                    |  |  |  |  |
| 15                                                              |                                                                                                    | Максимальна кількість                                     |                 | =MAKC(D2:D13) |                 |             | Сумарна вартість = СУММ(Н2:Н13)                |                    |  |  |  |  |
| 16                                                              |                                                                                                    | Мінімальна кількість                                      |                 | =MI/H(D2:D13) |                 |             | Середня вартість = СРЗНАЧ(Н2:Н13)              |                    |  |  |  |  |
|                                                                 |                                                                                                    |                                                           |                 |               |                 |             |                                                |                    |  |  |  |  |
|                                                                 |                                                                                                    | <b>14 4 &gt; &gt; Основна таблиця</b> / Довідкова таблиця |                 | / Лист3 /     |                 |             | $\vert \vert \vert$                            | ▸║                 |  |  |  |  |
| Готово                                                          |                                                                                                    |                                                           |                 |               |                 |             |                                                | <b>NUM</b>         |  |  |  |  |

Рисунок 2 – Основна таблиця в режимі формул

Щоб перевести таблицю з режиму даних у режим формул і перевірити правильність введених формул, треба ввімкнути параметр вікна – формули з групи **Параметри** меню **Сервис (**див. рисунок 3).

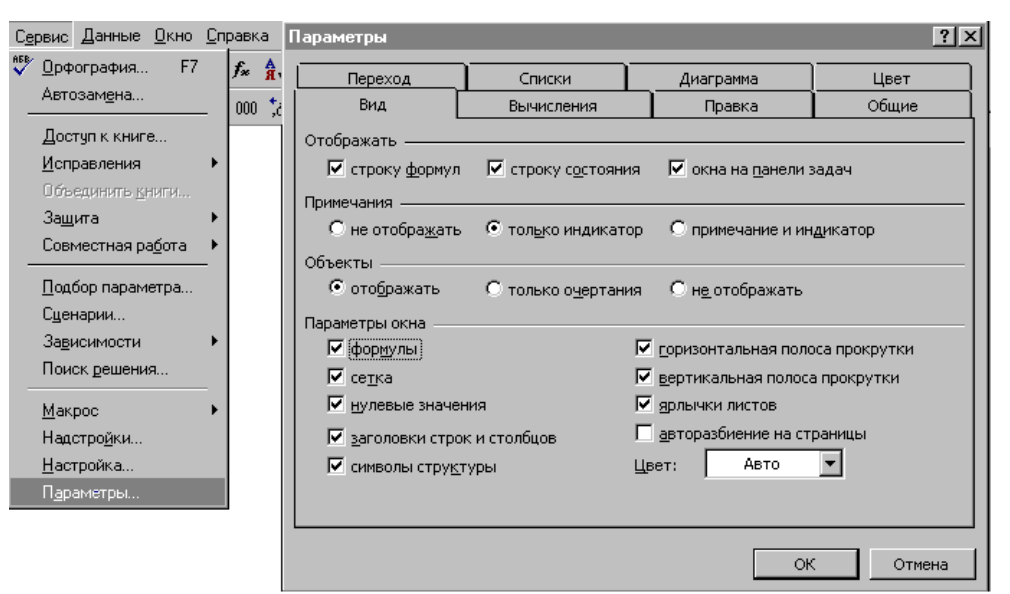

Рисунок 3 – Група Параметри меню Сервис

### **3.2 Довідкова таблиця. Функція ВПР**

<span id="page-9-0"></span>В окремій довідковій таблиці записати дані полів *Кількість одиниць товару у партії* **та** *Транспортні витрати: для К до 200 од. – 200 грн, для К від 200 до 500 − 350 грн, для К від 500 до 800 – 450 грн, для К вище 800 – 500 грн.*

Дані поля *Кількість одиниць товару у партії*  ввести в основну таблицю, дані поля *Транспортні витрати* підставити в основну таблицю за допомогою функції ВПР.

Довідкова таблиця може містити два стовпці даних, але для більш легкого розуміння задачі краще використати три стовпці: «Від», «До» (маються на увазі межі кількості одиниць товару) та «Транспортні витрати» (див. рисунок 4).

Функція ВПР (вертикальний перегляд) має три обов'яз-

кові параметри. У даній задачі першим параметром буде **кількість одиниць** товару в партії, бо саме від неї залежить величина транспортних витрат; другим параметром буде **вся довідкова таблиця**, а третім параметром – **число 3**, бо саме в третьому стовпці довідкової таблиці розміщено шуканий результат – Транспортні витрати. Зверніть увагу на абсолютні та відносні посилання у формулах. Довідкова таблиця використовується одна й та ж сама для всіх партій товару, тому й посилання на неї має бути абсолютним. Функція ВПР з параметрами наведена на рисунку 5.

**Виконати форматування таблиці. Перейменувати Листок 1 в** *Основна таблиця***.** Форматування таблиці виконується за допомогою команд групи **Формат ячеек** меню **Формат**. Щоб перейменувати листок, використовується команда **Переименовать листок** меню **Формат** або відповідна команда контекстного меню.

| $ \Box$ $\times$<br>Microsoft Excel - np-ykp                                                                  |     |                         |             |             |  |  |  |  |  |  |
|----------------------------------------------------------------------------------------------------|-----|-------------------------|-------------|-------------|--|--|--|--|--|--|
| 图 中айл Правка <u>В</u> ид Вст <u>а</u> вка<br>Формат<br><u> - I리 ×</u>                                        |     |                         |             |             |  |  |  |  |  |  |
| Сервис Данные Окно Справка<br>>><br>a a s<br>c H<br>$\mathcal{L}$ - $\alpha$ - $\mathcal{L}$ $f_{\mathbf{x}}$ |     |                         |             |             |  |  |  |  |  |  |
|                                                                                                    |     |                         |             |             |  |  |  |  |  |  |
| »<br>తి<br>10<br>Arial Cyr<br>$K$ K                                                                           |     |                         |             |             |  |  |  |  |  |  |
|                                                                                                    | Α9  |                         |             |             |  |  |  |  |  |  |
|                                                                                                    | А   | R                       | C           |             |  |  |  |  |  |  |
|                                                                                                    | Від | До                      | Транспортні |             |  |  |  |  |  |  |
|                                                                                                    |     |                         | витрати     |             |  |  |  |  |  |  |
|                                                                                                    |     |                         |             |             |  |  |  |  |  |  |
|                                                                                                    | Π   | 200                     |             | 200,00 грн. |  |  |  |  |  |  |
| $\frac{2}{3}$                                                                                                 | 200 | 500                     |             | 350,00 грн. |  |  |  |  |  |  |
| 4                                                                                                    | 500 | 800                     |             | 450,00 грн. |  |  |  |  |  |  |
| 5                                                                                                    | 800 |                         |             | 500,00 грн. |  |  |  |  |  |  |
|                                                                                                    |     | • № Основна таблиця   • |             |             |  |  |  |  |  |  |

Рисунок 4 – Довідкова таблиця

|           | Microsoft Excel - np-ykp                                                                                                    |                                   |                  | $\Box$                                          |  |  |  |  |  |  |  |
|-----------|----------------------------------------------------------------------------------------------------|-----------------------------------|------------------|-------------------------------------------------|--|--|--|--|--|--|--|
|           | $\Box$ el $\times$<br>图 中айл Правка Вид Вставка Формат Сервис Данные Окно Справка                                                             |                                   |                  |                                                 |  |  |  |  |  |  |  |
|           | <b>お 脂 隠 ♂   ω - ω -   鳴 Σ ☆ 針 紅   肌 45 150%</b>  <br>$D \ncong \blacksquare \oplus \blacksquare \oplus \blacksquare \triangledown$<br>$-2$ . |                                   |                  |                                                 |  |  |  |  |  |  |  |
| Arial Cyr | $-12 - -$                                                                                                    |                                   |                  |                                                 |  |  |  |  |  |  |  |
|           | <b>B16</b>                                                                                                    | Мінімальна кількість              |                  |                                                 |  |  |  |  |  |  |  |
|           |                                                                                                    |                                   |                  | G                                               |  |  |  |  |  |  |  |
|           | Кількість                                                                                                    | Ціна<br>Ціна<br>одиниці   одиниці |                  | Транспортні витрати                             |  |  |  |  |  |  |  |
|           | <b>ОДИНИЦЬ</b>                                                                                                    |                                   |                  | Абсолютне посилання                             |  |  |  |  |  |  |  |
|           | товару,                                                                                                    |                                   | Посилання на     | на довідкову таблицю                            |  |  |  |  |  |  |  |
| 2         | 250                                                                                                    |                                   | кількість товару | ВПР(D2;'Довідкова таблиф<br>: \$C\$5;3)         |  |  |  |  |  |  |  |
| 3         | 680                                                                                                    |                                   | $E3^*$ T, $\ge$  | =ВПР(D3;'Довідкова таблиця'!)<br>2:\$C\$5:3)    |  |  |  |  |  |  |  |
| 4         | 480                                                                                                    | 2                                 | $=$ E4*1.2       | =ВПРСФ4; Довідкова таблиця ! \$А\$2: \$С\$5; 3) |  |  |  |  |  |  |  |
|           | <b>14 4 • • МОСНОВНА ТАблиця</b> / Довідкова таблиця                                                                                          |                                   | Х ЛистЗ          |                                                 |  |  |  |  |  |  |  |
| Готово    |                                                                                                    |                                   |                  | <b>NUM</b>                                      |  |  |  |  |  |  |  |

Рисунок 5 – Вигляд функції ВПР

## <span id="page-10-0"></span>**3.3 Графічний аналіз даних – побудова лінійчатої діаграми**

## **Побудувати лінійчату діаграму за даними** *Найменування*  **та** *Вартість***. На діаграмі повинні бути наявними заголовок і підписи осі Х.**

Перед побудовою діаграми необхідно виділити дані. У прикладі це будуть поля таблиці *Найменування* (стовпець В – текст, підписи осі Х), а також поле *Вартість* (стовпець Н – числові дані). Для виділення несуміжних стовпців використовується клавіша Ctrl (для суміжних – Shift). Розміщення та, якщо є потреба, корекцію підписів осі Х виконуємо на другому кроці *Майстра побудови діаграм*, заголовок діаграми необхідно ввести на третьому кроці *Майстра побудови діаграм*. Зовнішній вигляд діаграми наведено на рисунку 6.

Зверніть увагу на зворотний порядок підписів осі Х (знизу вверх). Вищий у таблиці рядок, який має менший номер, на діаграмі розташовується біля осі Х, тобто в нижній частині діаграми. Для того, щоб цей порядок збігався з порядком у таблиці, треба увімкнути параметр **Обратный порядок категорий** команди **Формат оси категорий** (рисунок 7).

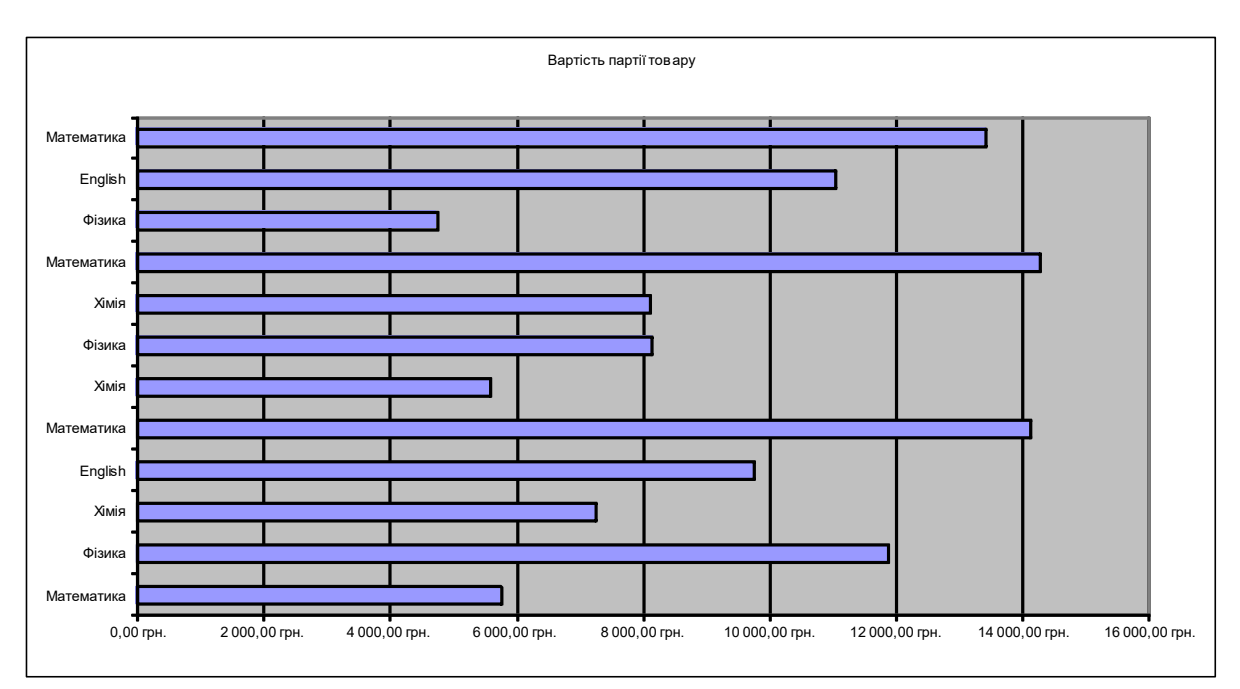

Рисунок 6 – Лінійчата діаграма

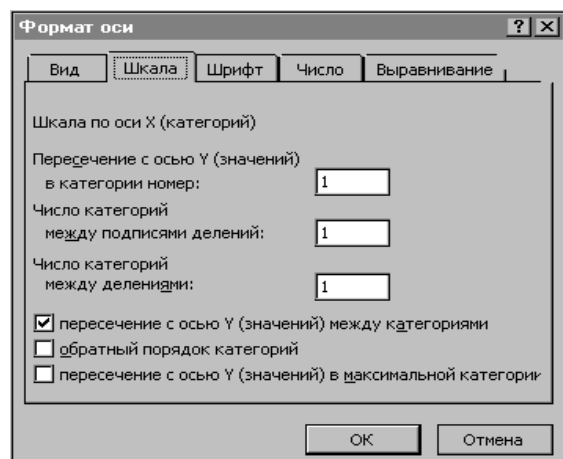

Рисунок 7 – Параметр Обратный порядок категорий

## <span id="page-11-0"></span>**3.4 Сортування даних**

**Виконати сортування по місяцях і у порядку убування вартості товару.**

Сортування даних рекомендується виконувати за допомогою команди **Сортировка** меню **Данные**. Майстер сортування Excel пропонує до трьох параметрів сортування з одночасним установленням напряму сортування – **По возрастанию** або **По убыванию**. Ці напрями у випадках текстових даних відповідають алфавітному порядку, тому для назв місяців, днів тижня і т. ін. необхідно додатково

використовувати **Параметры сортировки** (рисунок 8). Зверніть увагу на розташування записів. Спочатку згруповані всі записи за Січень, потім за Лютий і Березень. Записи за кожний місяць розташовані у порядку убування вартості партії товару. Для кожної групи (місяць – перший параметр) сортування за вартістю починається з початку (другий параметр). Попередньо присвоєні номери записів можуть при цьому змінити свій порядок.

Таким чином, сортування за декількома параметрами потребує присутності **груп даних** (тобто однакових даних) у першому або у двох перших рядках – параметрах сортування. Інакше ця операція втрачає зміст. В індивідуальних завданнях указані рекомендовані поля, що мають містити повтори даних.

|                                                                                                    | EI.<br>Файл Правка Вид Вставка Формат Сервис Данные Окно Справка |                                    |              |                         |   |                              |                      |                               |  |  |  |
|----------------------------------------------------------------------------------------------------|------------------------------------------------------------------|------------------------------------|--------------|-------------------------|---|------------------------------|----------------------|-------------------------------|--|--|--|
| Ⅲ 45 100%<br>60 V<br>жb<br>电色》<br>$\frac{18}{16}$ $\frac{1}{2}$ $\frac{1}{2}$ $\frac{1}{2}$<br>- 21.<br>$\mathbf{K} \mathbf{D} \rightarrow \mathbf{C} \mathbf{K} \times \mathbf{R}$<br>D & B @ |                                                                  |                                    |              |                         |   |                              |                      |                               |  |  |  |
| Arial Cyr<br>$-10$<br>$\bar{\phantom{a}}$<br>X K Y                                                                                                    |                                                                  |                                    |              |                         |   |                              |                      |                               |  |  |  |
|                                                                                                    | A2                                                               | $\overline{\phantom{a}}$<br>2<br>Ξ |              |                         |   |                              |                      |                               |  |  |  |
|                                                                                                    | A                                                                | B                                  | $\mathsf{C}$ | D                       | E | F                            | G                    | Н                             |  |  |  |
|                                                                                                    | N≌                                                               | Найменування                       | Місяць       | Кількість  Ціна         |   | Ціна                         | Транспортні          | Вартість<br>партії            |  |  |  |
|                                                                                                    | lΠÍ                                                              | продукції                          |              |                         |   |                              | <u> ? </u> х Витрати | товару                        |  |  |  |
|                                                                                                    | Iп                                                               |                                    |              | Сортировка диапазона    |   |                              |                      | $(B = L \Pi^* K + T)$         |  |  |  |
|                                                                                                    |                                                                  |                                    |              | Сортировать по          |   |                              |                      |                               |  |  |  |
|                                                                                                    |                                                                  |                                    |              | Місяць                  |   | • по возрастанию             |                      |                               |  |  |  |
| $\overline{2}$                                                                                                    |                                                                  | 2 Фізика                           | Січень       |                         |   | С по убывани <u>ю</u>        | 450,00 грн.          | 11 874,00 грн.                |  |  |  |
| 3                                                                                                    |                                                                  | З Хімія                            | Січень       | Затем по                |   |                              | 350,00 грн.          | 7 262,00 грн.                 |  |  |  |
| $\overline{\bf{4}}$                                                                                                    |                                                                  | Математика                         | Січень       | Вартість партії тов{ ▼  |   | С по возрастанию             | 350,00 грн.          | 5 750,00 грн.                 |  |  |  |
| 5                                                                                                    |                                                                  | 5 Математика                       | Лютий        |                         |   | • по убыванию                | 450,00 грн.          | 14 118,00 грн.                |  |  |  |
| 6                                                                                                    |                                                                  | 4 English                          | Лютий        | В последнюю очередь, пс |   |                              | 350.00 mH            | 9 758,00 грн.                 |  |  |  |
| $\overline{7}$                                                                                                    |                                                                  | Фізика                             | Лютий        |                         |   | Параметры сортировки         |                      | $?$ $\times$<br>8 130,00 грн. |  |  |  |
| 8                                                                                                    |                                                                  | 6 Хімія                            | Лютий        |                         |   | Сортировка по первому ключу: |                      | 5 570,00 грн.                 |  |  |  |
| $\overline{9}$                                                                                                    |                                                                  | 9 Математика                       | Березень     | Идентифицировать поля г |   | Січень, Лютий, Березень      | ОК                   | 14 274,00 грн.                |  |  |  |
| 10                                                                                                    |                                                                  | 12 Математика                      | Березень     |                         |   |                              |                      | 13 410,00 грн.                |  |  |  |
| 11                                                                                                    |                                                                  | 11 English                         | Березень     | • подписям (первая с    |   | П учитывать регистр          | Отмена               | 11 034,00 грн.                |  |  |  |
| 12                                                                                                    |                                                                  | 8 Хімія                            | Березень     | О обозначениям столб    |   | Сортировать                  |                      | 8 102,00 грн.                 |  |  |  |
| 13                                                                                                    |                                                                  | 10 Фізика                          | Березень     |                         |   |                              |                      | 4 760,00 грн.)                |  |  |  |
| 14                                                                                                    |                                                                  |                                    |              | Параметры               |   | • строки диапазона           |                      |                               |  |  |  |
| 15                                                                                                    |                                                                  |                                    |              |                         |   | С столбцы диапазона          |                      |                               |  |  |  |

Рисунок 8 – Організація сортування даних

### <span id="page-12-0"></span>**3.5 Підбивання підсумків. Побудова кругової діаграми**

**Скопіювати основну таблицю двічі. Листок з однією копією перейменувати в Підсумки. Виконати підбивання проміжних підсумків, визначивши сумарну вартість партій товару за місяцями. Приховати розшифрування проміжних підсумків, побудувати кругову діаграму.**

Перед підбиванням підсумків переконайтеся, що ви вже заздалегідь виконали сортування за ключовим полем, інакше підбивання підсумків не надасть логічно правильного результату. Ключове поле групування вказується у віконці **При каждом изменении в**:, поля, для яких необхідно виконувати підсумкові розрахунки, – у вікні **Добавить итоги по**:. Функцію (Сумма, Количество і т.д.) вказуємо у віконці **Операція (**рисунок 9). За допомогою символів структури у лівій частині екрана можна приховати розшифрування проміжних підсумків (рисунок 10).

| $1 \mid 2 \mid 3 \mid$ |    | Α  | B.            | C              | D                         | E                           | F                             |             | G           | Н                    |                 |
|------------------------|----|----|---------------|----------------|---------------------------|-----------------------------|-------------------------------|-------------|-------------|----------------------|-----------------|
|                        |    | Nº | Найменування  |                | Місяць   Кількість   Ціна |                             | Ціна                          | Транспортні |             | Вартість             | партії          |
|                        |    | πí | продукції     |                | одиниць                   | <b> одиниці</b>             | одиниці                       | витрати     |             | товару               |                 |
|                        |    | п  |               |                | товару,                   | Промежуточные итоги         |                               | $2 \times$  |             | $(B = L\Pi^* K + T)$ |                 |
|                        |    |    |               |                |                           | При каждом изменении в:     |                               |             |             |                      |                 |
|                        | 2  |    | 2 Фізика      | Січень         |                           | Місяць                      | ▾╎                            |             | 450,00 грн. |                      | 11 874,00 грн.  |
|                        | 3  |    | З Хімія       | Січень         |                           | Операция:                   |                               |             | 350,00 грн. |                      | 7 262,00 грн.   |
|                        | 4  |    | Математика    | Січень         |                           |                             | ▾╎                            |             | 350,00 грн. |                      | 5 750,00 грн.   |
|                        | 5  |    |               | Січень Всего   |                           | Сумма                       |                               |             |             |                      | 24 886,00 грн.  |
|                        | 6  |    | 5 Математика  | Лютий          |                           | До <u>ба</u> вить итоги по: |                               |             | 450,00 грн. |                      | 14 118,00 грн.  |
|                        |    |    | 4 English     | Лютий          |                           | Ціна одиниці товару з ПДВ   |                               |             | 350,00 грн. |                      | 9 758,00 грн.   |
|                        | 8  |    | Фізика        | Лютий          |                           | Транспортні витрати         |                               |             | 450,00 грн. |                      | 8 130,00 грн.   |
|                        | 9  |    | 6 Хімія       | Лютий          |                           | Вартість партії товару      |                               |             | 350,00 грн. |                      | 5 570,00 грн.   |
|                        | 10 |    |               | Лютий Всего    |                           |                             |                               |             |             |                      | 37 576,00 грн.  |
|                        | 11 |    | 9 Математика  | Березень       |                           | • Ваменить текущие итоги    |                               |             | 450,00 грн. |                      | 14 274,00 грн.  |
|                        | 12 |    | 12 Математика | Березень       |                           |                             | Конец страницы между группами |             | 450,00 грн. |                      | 13 410,00 грн.  |
|                        | 13 |    |               | Березень       |                           | ■ Итоги под данными         |                               |             | 450,00 грн. |                      | 11 034,00 грн.  |
|                        | 14 |    | 8 Хімія       | Березень       |                           |                             |                               |             | 350,00 грн. |                      | 8 102,00 грн.   |
|                        | 15 |    | 10 Фізика     | Березень       |                           |                             |                               |             | 200,00 грн. |                      | 4 760,00 грн.   |
| i.                     | 16 |    |               | Березень Всего |                           |                             |                               |             |             |                      | 51 580,00 грн.  |
|                        | 17 |    |               | Общий итог     |                           |                             |                               |             |             |                      | 114 042,00 грн. |
|                        |    |    | 11 English    |                |                           | Убрать все                  | ОК                            | Отмена      |             |                      |                 |

Рисунок 9 – Підбивання підсумків

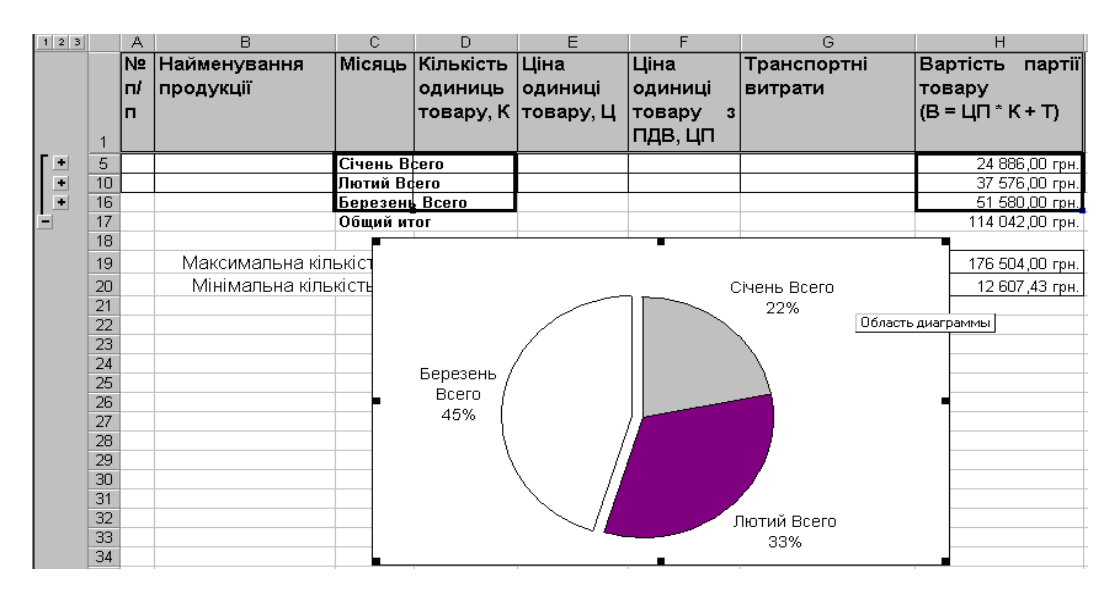

Рисунок 10 – Кругова діаграма

Побудова діаграми виконується звичайним шляхом. На третьому кроці Майстра діаграм легенду можна вилучити, додати підписи **Категории и доли**. Швидше за все розмір розташування внутрішньої **Области построения диаграммы** вас не будуть влаштовувати, їх необхідно буде змінити.

### **3.6 Відбір інформації за допомогою автофільтра**

<span id="page-14-0"></span>**Листок з іншою копією основної таблиці перейменувати в Автофільтр. За допомогою автофільтра відібрати дані з**  *кількістю одиниць товару в партії від 200 до 700 од. та ціною за одиницю товару від 13 до 18грн.*

Автофільтр установлюється командою **Фільтр – Автофільтр** меню **Данные**. У списку кожного стовпця, що випадає, можна встановити необхідні умови фільтрації командою **Условие...** Зовнішній вигляд вікна автофільтра користувача та результатів фільтрації наведено на рисунку 11.

|    | <sup>[38]</sup> Файл Правка Вид Вст <u>а</u> вка Формат С <u>е</u> рвис  <br>Данные Окно Справка |                                                      |                          |                                   |                       |                        |                                                       |                                 |  |  |  |  |
|----|--------------------------------------------------------------------------------------------------|------------------------------------------------------|--------------------------|-----------------------------------|-----------------------|------------------------|-------------------------------------------------------|---------------------------------|--|--|--|--|
|    |                                                                                                  | $\overset{\text{def}}{v}$<br>口序图图<br>68 Q<br>¥,      | 电追ぐ                      | $\kappa$ $\frac{1}{3}$ Сортировка |                       | A11 44 100% ▼ 121 .    |                                                       |                                 |  |  |  |  |
|    | Arial Cyr                                                                                        | $\blacktriangleright$ 10<br>$\overline{\phantom{a}}$ | X K Y                    | Фильтр<br>青眉                      |                       | √   Автофильтр         |                                                       |                                 |  |  |  |  |
|    | E10                                                                                              | ▾<br>15<br>=                                         |                          | Форма                             |                       | Отобразить все         |                                                       |                                 |  |  |  |  |
|    |                                                                                                  |                                                      |                          | Итоги                             |                       |                        | Расширенный фильтр                                    |                                 |  |  |  |  |
|    | Α                                                                                                | в                                                    | С                        |                                   |                       |                        |                                                       | Н                               |  |  |  |  |
|    | Nº                                                                                               | Найменування                                         | Місяць                   | Кількість                         | Ціна                  | Ціна                   | Транспортні                                           | Вартість<br>партії              |  |  |  |  |
|    | ΠI                                                                                               | продукції                                            |                          | одиниць                           | одиниці               | одиниці                | витрати                                               | товару                          |  |  |  |  |
|    | п                                                                                                |                                                      |                          |                                   | товару, К   товару, Ц | товару<br>3            |                                                       | $(B = U \cap K + T)$            |  |  |  |  |
|    |                                                                                                  |                                                      |                          |                                   |                       |                        |                                                       |                                 |  |  |  |  |
|    |                                                                                                  |                                                      | $\overline{\phantom{a}}$ |                                   |                       |                        | Пользовательский автофильтр                           | 2x                              |  |  |  |  |
|    |                                                                                                  | 2 Фізика                                             | Січень                   | 680                               | 14,00 грн.            |                        |                                                       |                                 |  |  |  |  |
|    |                                                                                                  | Математика                                           | Січень                   | 250                               | 18,00 грн.            |                        | Показать только те строки, значения которых:          |                                 |  |  |  |  |
|    |                                                                                                  | 5 Математика                                         | Лютий                    | 670                               | 17,00 грн.            | Ціна одиниці товару, Ц |                                                       |                                 |  |  |  |  |
|    |                                                                                                  | 4 English                                            | Лютий                    | 490                               | 16,00 грн.            | больше или равно       |                                                       | $\blacksquare$<br>13            |  |  |  |  |
|    |                                                                                                  | 6 Xімія                                              | Лютий                    | 290                               | 15,00 грн.            | Θи                     | С или                                                 |                                 |  |  |  |  |
|    |                                                                                                  | l 1 English                                          | Березень                 | 630                               | 14,00 грн.            |                        |                                                       |                                 |  |  |  |  |
|    |                                                                                                  | 8 Хімія                                              | Березень                 | 380                               | 17,00 грн.            | меньше или равно       | $\blacktriangledown$                                  | 118<br>$\overline{\phantom{a}}$ |  |  |  |  |
| 14 |                                                                                                  |                                                      |                          |                                   |                       |                        |                                                       |                                 |  |  |  |  |
|    |                                                                                                  | Максимальна кількість                                |                          |                                   |                       |                        | Символ "?" обозначает любой единичный символ          |                                 |  |  |  |  |
| 15 |                                                                                                  |                                                      |                          | 720                               |                       |                        |                                                       |                                 |  |  |  |  |
| 16 |                                                                                                  | Мінімальна кількість                                 |                          | 190                               |                       |                        | Символ "*" обозначает последовательность любых знаков |                                 |  |  |  |  |
| 17 |                                                                                                  |                                                      |                          |                                   |                       |                        |                                                       |                                 |  |  |  |  |
| 18 |                                                                                                  |                                                      |                          |                                   |                       |                        |                                                       | ОК<br>Отмена                    |  |  |  |  |
|    |                                                                                                  |                                                      |                          |                                   |                       |                        |                                                       |                                 |  |  |  |  |

Рисунок 11 – Автофільтр користувача

У вікні автофільтра користувача встановлюється необхідна операція (більше, менше, починається з... і т. ін.), а також вводяться числові значення – параметри фільтрації. Їх можна вибрати із списку або ввести власноруч.

Автофільтр має дещо обмежені можливості. Зокрема, кількість умов, що можна встановити на одне поле, не перевищує двох, а умови в різних стовпцях (полях) зв'язані тільки сполучником ТА. До речі, умови в різних стовпцях накладаються послідовно, відповідно до порядку встановлення.

На одному листку може бути тільки одна група автофільтра.

## **3.7 Відбір інформації за допомогою розширеного фільтра**

<span id="page-15-0"></span>**Зробити нову копію листка Фільтр. Перейменувати її в листок Розширений фільтр. За допомогою розширеного фільтра відібрати дані з ціною вище 16 грн або з кількістю товару від 700 до 900 од.**

Робота з розширеним фільтром може виявитися трохи складнішою, ніж з автофільтром. Нагадаємо, що для роботи з розширеним фільтром необхідно створити три діапазони: **Исходный диапазон** з даними, **Диапазон условий** з умовами, відповідно до яких необхідно виконати фільтрацію. Умови в різних рядках зв'язані сполучником АБО, в одному й тому ж рядку – сполучником ТА. Для передачі умови «від ... до ...» необхідно створити в діапазоні умов два стовпця з однаковими назвами, як у прикладі. I, нарешті, третій діапазон розташування результату (**Поместить результат в диапазон**).

Лише після створення цих діапазонів можна застосувати до таблиці команду **Фильтр – Расширенный фильтр**. Вікно розширеного фільтра та результати фільтрації наведені на рисунку 12.

Розширений фільтр має набагато більші можливості у порівнянні з автофільтром. Зокрема, умови в різних полях можна зв'язувати сполучниками ТА і АБО, на одне поле можна встановлювати декілька умов.

На одному листку можна встановити довільну кількість груп розширеного фільтра.

На рисунку 12 наведено реалізацію такої умови: «*Відібрати товари ціною понад 16 грн або кількістю одиниць товару від 700 до 900 од*.».

16

|              | $\mathsf{A}$   | $\overline{B}$                  | $\overline{C}$       | D                    | E                        | F                        | G                                                   | $\mathsf{H}$                                    |                 | J.     |
|--------------|----------------|---------------------------------|----------------------|----------------------|--------------------------|--------------------------|-----------------------------------------------------|-------------------------------------------------|-----------------|--------|
|              | N <sub>2</sub> | Найменування                    | Місяць               | Кількість            | Ціна                     | Ціна                     | Транспортні                                         | <b>Вартість</b><br>партії                       |                 |        |
|              |                | п/п∣продукції                   |                      | одиниць              | одиниці                  | одиниці                  | витрати                                             | товару                                          |                 |        |
|              |                |                                 |                      | товару, К            | товару, Ц                | товару<br>з              |                                                     | $(B = U \cap K + T)$                            |                 |        |
|              |                |                                 |                      |                      |                          | пдв, цп                  |                                                     |                                                 |                 |        |
| $\mathbf{1}$ |                |                                 |                      |                      |                          |                          |                                                     |                                                 |                 |        |
| 2            |                | 2 Фізика                        | Січень               | 680                  | 14,00 грн.               | 16,80 грн.               | 450,00 грн.                                         | 11 874,00 грн.                                  |                 |        |
| 3            |                | 3 Хімія                         | Січень               | 480                  | 12.00 грн.               | 14,40 грн.               | 350,00 грн.                                         | 7 262,00 грн.                                   |                 |        |
| 4<br>5       |                | 1 Математика                    | Січень               | 250<br>670           | 18,00 грн.               | 21,60 грн.               | 350,00 грн.<br>450.00 mH                            | 5 750,00 грн.<br>14 118 00 mH                   |                 |        |
|              |                | 5 Математика                    | Лютий                |                      | 17,00 грн.               | 20,40 грн.               |                                                     |                                                 |                 | 2x     |
| 6            |                | 4 English                       | Лютий                | 490                  | 16,00 грн.               | 19,20 грн.               | Расширенный фильтр                                  |                                                 |                 |        |
|              |                | Фізика                          | Лютий                | 640<br>290           | 10,00 грн.               | 12,00 грн.               | Обработка                                           |                                                 |                 |        |
| 8<br>9       |                | 6 Хімія<br>9 Математика         | Лютий                | 720                  | 15,00 грн.<br>16,00 грн. | 18,00 грн.<br>19,20 грн. |                                                     | С фильтровать список на месте                   |                 |        |
| 10           |                | 12 Математика                   | Березень             | 720                  | 15,00 грн.               | 18,00 грн.               |                                                     |                                                 |                 |        |
| 11           | 11             | English                         | Березень<br>Березень | 630                  | 14,00 грн.               | 16,80 грн.               |                                                     | С скопировать результат в другое место!         |                 |        |
| 12           |                | 8 Хімія                         | Березень             | 380                  | 17,00 грн.               | 20,40 rp                 |                                                     |                                                 |                 |        |
| 13           |                | 10 Фізика                       | Березень             | 190                  | 20,00 грн.               | $24,00$ rpA $\sim$       | Исходный диапазон:                                  |                                                 | \$A\$1:\$H\$13  | Þ      |
|              |                |                                 |                      |                      |                          |                          | Удзон у <u>с</u> ловий:                             |                                                 | \$D\$16:\$F\$18 | X      |
| 14<br>15     |                |                                 |                      |                      |                          |                          |                                                     |                                                 |                 |        |
|              |                |                                 |                      |                      |                          |                          |                                                     | Поместить результат в диапазон: \$A\$20:\$H\$21 |                 | X      |
|              |                |                                 |                      | Кількість            | Кількість                | Ціна                     |                                                     |                                                 |                 |        |
|              |                |                                 |                      | одиниць              | одиниць                  | одиниці                  | Прыко уникальные записи                             |                                                 |                 |        |
| 16           |                |                                 |                      | товару, К            | товару, К                | ∣товару, Ц`              |                                                     |                                                 |                 |        |
| 17           |                |                                 |                      |                      |                          | >16                      |                                                     | ОК                                              |                 | Отмена |
| 18           |                |                                 |                      | >700                 | <900                     |                          |                                                     |                                                 |                 |        |
| 19           |                |                                 |                      |                      |                          |                          |                                                     |                                                 |                 |        |
|              | N <sub>2</sub> | <b>Найменування</b>             | Місяць               | Кількість            | Ціна                     | Ціна                     | Транспор                                            | <b>Вартість</b><br>партії                       |                 |        |
|              |                | п/п∣продукції                   |                      | одиниць              | одиниці                  | одиниці                  | витрат                                              | товару                                          |                 |        |
|              |                |                                 |                      |                      |                          |                          |                                                     |                                                 |                 |        |
|              |                |                                 |                      | товару, К  товару, Ц |                          | <b>Товару</b><br>з       |                                                     | $(B = U \Pi * K + T)$                           |                 |        |
| 20           |                |                                 |                      |                      |                          | пдв. цп                  |                                                     |                                                 |                 |        |
| 21           |                | 1 Математика                    | Січень               | 250                  | 18,00 грн.               | 21,60 грн.               | 350,00 грн.                                         | 5 750,00 грн.                                   |                 |        |
| 22           |                | 5 Математика                    | Лютий                | 670                  | 17,00 грн.               | 20,40 грн.               | 450,00 грн.                                         | 14 118,00 грн.                                  |                 |        |
| 23           |                | <b>9</b> Математика             | Березены             | 720                  | 16,00 грн.               | 19,20 грн.               | 450,00 грн.                                         | 14 274,00 грн.                                  |                 |        |
| 24           |                | 12 Математика                   | Березень             | 720                  | 15,00 грн.               | 18,00 грн.               | 450,00 грн.                                         | 13 410,00 грн.                                  |                 |        |
| 25           |                | 8 Хімія                         | Березень             | 380                  | 17,00 грн.               | 20,40 грн.               | 350,00 грн.                                         | 8 102,00 грн.                                   |                 |        |
| 26           |                | 10 Фізика                       | Березены             | 190                  | 20,00 грн.               | 24,00 грн.               | 200,00 грн.                                         | 4 760,00 грн.                                   |                 |        |
| 27           |                | 4   ◆   ▶   №   Основна таблиця | Довідкова таблиця    |                      |                          |                          | Підсумки / АвтоФільтр / Розширений Фільтр / Лист. 4 |                                                 |                 |        |
|              |                |                                 |                      |                      |                          |                          |                                                     |                                                 |                 |        |

Рисунок 12 – Розширений фільтр

Перший крок – копіювання заголовків стовпців. Підготовка діапазону умов (комірки D16 : F16) та діапазону результатів (комірки А20 : Н20). В діапазони можна копіювати тільки назви необхідних за умовами задачі стовпців. Зокрема, у прикладі для діапазону умов потрібні тільки поля «*Кількість одиниць товару, К*» та «*Ціна одиниці товару, Ц*».

Другий крок – введення умов фільтрації. Умова *товари ціною понад 16 грн* реалізована за допомогою позначки >. Сполучник АБО реалізовано розташуванням умов у двох різних рядках (17-й та 18-й). Умова *товари з кількістю одиниць від 700 до 900* (подвійна нерівність) реалізована у двох стовпцях за допомогою позначок < та >. Відповідно назва поля «*Кількість одиниць товару, К*» копіюється ще раз.

Третій крок – робота з вікном розширеного фільтра. Командою **Фильтр – Расширенный фильтр** активізується вікно, у якому відповідно вказуються посилання на діапазони: **Исходный диапазон** – \$A\$1 : \$H\$13, **Диапазон условий** – \$D\$16 : \$F\$18, **Поместить результат в диапазон** – \$A\$20 : \$H\$21.

### <span id="page-17-0"></span>**4 Варіанти індивідуальних завдань**

## **Варіант 1**

#### **Відповісти на питання:**

1 Опишіть порядок сортування табличних даних в Excel.

2 Опишіть порядок настройки зовнішнього вигляду діаграми (підписи, легенда, розміри).

### **Виконати в табличному процесорі Excel..**

Створити таблицю Excel для розв'язання задачі *Розрахунок нормативів запасу готової продукції на складі*. Рекомендовані поля таблиці і діапазон даних: *№ з/п, Найменування продукції, Місяць, Постачальник, Місто, Середньодобове надходження (Н, 10 – 100), Сортування (ЧС, 15 – 20 хв), Упаковка (ЧУ, 5 – 25 хв). Рекомендація: чим більше середньодобове надходження, тим менше тимчасові інтервали*. Заповнити таблицю, ввести не менше ніж 12 записів. У поля *Місяць, Постачальник, Місто* ввести дані, що повторюються, створивши таким чином умови для групування даних і їх сортування по декількох ключах. Обчислити *Сумарний час складських операцій (ЧО = ЧС + ЧУ ), Норматив запасу (НЗ = (24 \* 60) / ЧО)* , підрахувати *Середній час перебування продукції на складі, Максимальний і Мінімальний норматив запасу*.

В окремій довідковій таблиці записати дані полів *Час обслуговування ЧО* та *Чисельність обслуговуючої бригади: для ЧО до 25 хв – 5 люд, до 35 хв – 7 люд, до 45 хв – 10 люд, понад 45 хв – 15люд*. Дані поля *Час обслуговування ЧО* ввести в основну таблицю, дані поля *Чисельність обслуговуючої бригади* підставити в основну таблицю за допомогою функції ВПР.

Виконати форматування таблиці. Перейменувати Листок 1 в **Основна таблиця**.

Побудувати лінійчату діаграму за даними *Час ЧС, ЧУ*. На діаграмі повинні бути наявними заголовок і підписи осі Х.

Виконати сортування *по містах, постачальниках і в порядку убування нормативу запасу*.

Скопіювати основну таблицю двічі.

Листок з однією копією перейменувати в **Підсумки**. Виконати підбиванняпроміжних підсумків, визначивши *сумарний* 

*час обслуговування по місяцях*. Приховати розшифрування проміжних підсумків, побудувати кругову діаграму.

Листок з іншою копією основної таблиці перейменувати в **Автофільтр**. За допомогою автофільтра відібрати дані *з часом сортування від 7 до 10 хв і часом упаковки від 10 до 12 хв.* 

Зробити нову копію листка Фільтр. Перейменувати її в листок **Розширений фільтр.** За допомогою розширеного фільтра відібрати дані *з надходженням від 50 до 70 або з часом упаковки, більшим ніж 3 хв.* 

### **Варіант 2**

#### **Відповісти на питання:**

1 У чому особливість сортування табличних даних за допомогою кнопок панелі інструментів Стандартна?

2 Опишіть порядок побудови діаграм.

### **Виконати в табличному процесорі Excel..**

Створити таблицю Excel для розв'язання задачі *Розрахунок вартості виготовлених деталей і втрат від браку*. Рекомендовані поля таблиці і діапазон даних: *№ з/п, Найменування деталі, Прізвище бригадира, Кількість придатних виготовлених деталей (КП, 200 – 600), Кількість бракованих деталей (КБ, 0 – 500), Ціна деталі (Ц, 0,50 – 5 грн)*. Заповнити таблицю, ввести не менше ніж 12 записів. У поля *Прізвище бригадира* ввести дані, що повторюються, створивши таким чином умови для групування даних і їх сортування по декількох ключах. Обчислити *Загальна кількість виготовлених деталей (ДЗ =КП + КБ), Відсоток бракованих деталей (ПБ), Вартість придатних деталей (ВП = КП \* Ц), Вартість браку (ВБ= КБ\*Ц), Вартість браку з урахуванням коефіцієнта браку (ВБК=ВБ\*k,*  дивись довідкову таблицю*), Загальна вартість (ЗВ =ВП + ВБК)*, підрахувати *Сумарний обсяг виготовлених і бракованих деталей у вартісному виразі, Розмір максимальної і мінімальної вартості бракованих деталей.*

В окремій довідковій таблиці записати дані полів *Відсоток бракованих деталей* та *Коефіцієнт браку k: до 25% − k =1,0; до 35% − k = 1,1; до 55% − k = 1,2; до 75% − k = 1,3; понад 75%*

*− k = 1,5*. Дані поля *Відсоток бракованих деталей* ввести в основну таблицю, дані поля *Коефіцієнт браку* підставити в основну таблицю за допомогою функції ВПР.

Виконати форматування таблиці. Перейменувати Листок 1 в **Основна таблиця**.

Побудувати лінійчату діаграму за даними *Кількість придатних і бракованих деталей*. На діаграмі повинні бути наявними заголовок і підписи осі Х.

Виконати сортування *по прізвищах бригадирів і в порядку зростання вартості деталей*.

Скопіювати основну таблицю двічі.

Листок з однією копією перейменувати в **Підсумки**. Виконати підбивання проміжних підсумків, визначивши *сумарну вартість бракованих деталей по прізвищах бригадирів*. Приховати розшифрування проміжних підсумків, побудувати кругову діаграму.

Листок з іншою копією основної таблиці перейменувати в **Автофільтр**. За допомогою автофільтра відібрати дані про *деталі з ціною до 1 грн, виготовлені в кількості від 300 до 400 од.*

Зробити нову копію листка Фільтр. Перейменувати її в листок **Розширений фільтр.** За допомогою розширеного фільтра відібрати дані про *деталі, для яких ціна менше за 1 грн або для яких кількість бракованих становить від 0 до 10 шт.*

## **Варіант 3**

#### **Відповісти на питання:**

1 У яких випадках має сенс сортування по декількох ключах одночасно?

2 Опишіть порядок введення формул Excel.

#### **Виконати в табличному процесорі Excel.**

Створити таблицю Excel для розв'язання задачі *Розрахунок амортизаційних відрахувань по автопарку*. Рекомендовані поля таблиці і діапазон даних: *№ з/п, Марка машини, Місяць, Тип автомобіля (легковий, вантажний, автобус), Майстерня, Норма відрахувань на амортизацію (НА,* дивись довідкову таблицю*),* 

*Вартість машини (В, 10 – 20 тис. грн), Пробіг (10 – 20 тис. км)*. Заповнити таблицю, ввести не менше ніж 12 записів. У поля *Місяць, Тип автомобіля* ввести дані, що повторюються, створивши таким чином умови для групування даних і їх сортування по декількох ключах. Обчислити *Відрахування на амортизацію (ВА = В \* НА),* , підрахувати *Середню норму амортизації, Розмір найбільших і найменших відрахувань*.

В окремій довідковій таблиці записати дані полів *Тип автомобіля* та *Норма відрахувань на амортизацію (НА): легкові – 3%, вантажні – 2%, автобус – 1,5%*. Дані поля *Тип автомобіля* ввести в основну таблицю, дані поля *Норма відрахувань на амортизацію:* підставити в основну таблицю за допомогою функції ВПР.

Виконати форматування таблиці. Перейменувати Листок 1 в **Основна таблиця**.

Побудувати лінійчату діаграму за даними *Відрахування на амортизацію* . На діаграмі повинні бути наявними заголовок і підписи осі Х.

Виконати сортування *по типах автомобілів і в порядку зростання відрахувань на амортизацію*.

Скопіювати основну таблицю двічі.

Листок з однією копією перейменувати в **Підсумки**. Виконати підбивання проміжних підсумків, визначивши *сумарний обсяг відрахувань на амортизацію по типах автомобілів*. Приховати розшифрування проміжних підсумків, побудувати кругову діаграму.

Листок з іншою копією основної таблиці перейменувати в **Автофільтр**. За допомогою автофільтра відібрати дані про *легкові машини з пробігом до 8 тис. км.*

Зробити нову копію листка Фільтр. Перейменувати її в листок **Розширений фільтр.** За допомогою розширеного фільтра відібрати дані про *вантажні машини або машини вартістю від 12 до 15 тис. грн.*

21

## **Варіант 4**

#### **Відповісти на питання:**

1 Опишіть порядок підбивання проміжних підсумків у таблинях.

2 Перерахуйте використані Вами елементи форматування комірок.

### **Виконати в табличному процесорі Excel.**

Створити таблицю Excel для розв'язання задачі *Визначення відхилення від плану валової продукції і чисельності робітників за даними щомісячних звітів підприємства*. Рекомендовані поля таблиці і діапазон даних: *№ з/п, Місяць, Підприємство, План за чисельністю зайнятих робітників (ПР, 500 – 800 люд), Фактичне число зайнятих робітників (ФР, 600 – 900 люд), Фонд преміальних виплат (довідкові дані)*. Заповнити таблицю, ввести не менше ніж 12 записів. У поля *Місяць, Підприємство* ввести дані, що повторюються, створивши таким чином умови для групування даних і їх сортування по декількох ключах. Обчислити *Відсоток виконання плану за чисельністю робітників (ВП = ФР / ПР), Відхилення за чисельністю робітників (ВР = ФР – ПР), Середній розмір преміальних виплат на 1 люд (СВ=Премія / ФР)*, підрахувати *Середній відсоток виконання плану за чисельністю робітників, Максимальну і Мінімальну кількість зайнятих робітників*.

В окремій довідковій таблиці записати дані полів *План за чисельністю робітників* та *Фонд преміальних виплат (Премія) для ПР до 550 люд – 250 тис. грн, до 650 люд – 400 тис. грн, до 750 люд – 600 тис. грн, – понад 750 люд – 900 тис. грн*. Дані поля *План за чисельністю робітників* ввести в основну таблицю, дані поля *Фонд преміальних виплат* підставити в основну таблицю за допомогою функції ВПР.

Виконати форматування таблиці. Перейменувати Листок 1 в **Основна таблиця**.

Побудувати лінійчату діаграму за даними *План і фактична кількість зайнятих робітників*. На діаграмі повинні бути наявними заголовок і підписи осі Х.

Виконати сортування *по місяцях і в порядку убування чисельності робітників*.

Скопіювати основну таблицю двічі.

Листок з однією копією перейменувати в **Підсумки**. Виконати підбивання проміжних підсумків, визначивши *сумарне (загальне) число фактично зайнятих робітників по підприємствах* . Приховати розшифрування проміжних підсумків, побудувати кругову діаграму.

Листок з іншою копією основної таблиці перейменувати в **Автофільтр**. За допомогою автофільтра відібрати дані про *місяці, для яких план і факт валової продукції містяться в межах від 650 до 750 люд.*

Зробити нову копію листка Фільтр. Перейменувати її в листок **Розширений фільтр.** За допомогою розширеного фільтра відібрати дані про *місяці, для яких відсоток виконання плану вище за 90% або ж план за чисельністю від 600 до 700 люд.*

## **Варіант 5**

#### **Відповісти на питання:**

1 Як змінити рівень деталізування таблиць з проміжними підсумками?

2 Перерахуйте відомі Вам способи копіювання даних в Excel.

#### **Виконати в табличному процесорі Excel.**

Створити таблицю Excel для розв'язання задачі *Розрахунок сум податку з обороту*. Рекомендовані поля таблиці і діапазон даних: *№ з/п, Найменування виробу, Тип (група, до 4-х різних назв), Місяць випуску, Націнка (Н, дивись довідкову таблицю, Товарний випуск (ТВ, 50 – 500 тис. шт), Оптова ціна (ОЦ, 10 – 50 грн)*. Заповнити таблицю, ввести не менше ніж 12 записів. У поля *Тип (група), Місяць випуску* ввести дані, що повторюються, створивши таким чином умови для групування даних і їх сортування по декількох ключах. Обчислити *Роздрібну ціну (РЦ = ОЦ \* Н + ОЦ), Вартість партії товару за роздрібною ціною (ВР = ТВ \* РЦ), за оптовою ціною (ВО = ТВ \* ОЦ), Оборот (ОБ = ВР – ВО)*, підрахувати *Сумарний обсяг вартості товару за роздрібною і оптовою ціною, Сумарний обсяг обороту, Розмір максимального і мінімального обороту*.

В окремій довідковій таблиці записати дані полів *Обсяг товарного випуску* та *Націнка (Н), що залежить від обсягу товарного випуску (ТВ): до 100 тис. шт – 15%, до 200 тис. шт – 12%, до 300 тис. шт – 10%, до 400 тис. шт – 8%, понад 400 тис. шт – 7%*. Дані поля *Обсяг товарного випуску* ввести в основну таблицю, дані поля *Націнка* підставити в основну таблицю за допомогою функції ВПР.

Виконати форматування таблиці. Перейменувати Листок 1 в **Основна таблиця**.

Побудувати лінійчату діаграму за даними *Вартість товару за роздрібною й оптовою ціною*. На діаграмі повинні бути наявними заголовок і підписи осі Х.

Виконати сортування *по місяцях, групах товарів і в порядку убування товарного випуску* .

Скопіювати основну таблицю двічі. Листок з однією копією перейменувати в **Підсумки**. Виконати підбивання проміжних підсумків, визначивши *сумарну вартість партії товару за оптовою ціною по групах товарів*. Приховати розшифрування проміжних підсумків, побудувати кругову діаграму.

Листок з іншою копією основної таблиці перейменувати в **Автофільтр**. За допомогою автофільтра відібрати дані про *вироби ціною від 10 до 15 грн і випуском до 100 тис. шт.*

Зробити нову копію листка Фільтр. Перейменувати її в листок **Розширений фільтр.** За допомогою розширеного фільтра відібрати дані про *вироби з оптовою ціною вище за 30 грн або ж обсягом випуску більше за 100 тис. шт.*

## **Варіант 6**

### **Відповісти на питання:**

1 Яким чином можна встановити напрям сортування в заданих стовпцях? Що таке порядок користувача сортування?

2 Перерахуйте відомі Вам способи виділення комірок Excel.

## **Виконати в табличному процесорі Excel.**

Створити таблицю Excel для розв'язання задачі *Визначення коефіцієнта використання виробничих потужностей* *підприємства.* Рекомендовані поля таблиці і діапазон даних: *№ з/п, Цех, Завод (до чотирьох різних назв), Регіон збуту (Південь, Захід, …), Випуск продукції, що планується (ВП, 1 – 5 тис. грн), Фактичний випуск продукції (ВФ, 1 – 5 тис. грн)*. Заповнити таблицю, ввести не менше ніж 12 записів. У поля *Завод, Регіон збуту* ввести дані, що повторюються, створивши таким чином умови для групування даних і їх сортування по декількох ключах. Обчислити *Плановий коефіцієнт (КП = ВФ / ВП), Відхилення (Відх = ВФ – ВП), Фонд преміальних виплат, грн (ФП = КПВ \* ВФ)*, підрахувати *Сумарний випуск продукції, що планується, Сумарний фактичний випуск продукції, Середнє відхилення, Максимальне і Мінімальне значення відхилення*.

В окремій довідковій таблиці записати дані полів *Фактичний випуск продукції* та *Коефіцієнт преміальних виплат (КПВ) у залежності від випуску: до 2 тис. – 10% фактичного випуску, до 3 тис. – 15 %, до 4 тис. – 18%, понад 4 тис. – 20%*. Дані поля *Фактичний випуск продукції* ввести в основну таблицю, дані поля *Коефіцієнт преміальних виплат* підставити в основну таблицю за допомогою функції ВПР.

Виконати форматування таблиці. Перейменувати Листок 1 в **Основна таблиця**.

Побудувати лінійчату діаграму за даними і *Фактичний випуск продукції, що планується*. На діаграмі повинні бути наявними заголовок і підписи осі Х.

Виконати сортування *по регіонах, заводах і в порядку зростання фактичної річної потужності*.

Скопіювати основну таблицю двічі.

Листок з однією копією перейменувати в **Підсумки**. Виконати підбивання проміжних підсумків, визначивши *сумарного відхилення по заводах*. Приховати розшифрування проміжних підсумків, побудувати кругову діаграму.

Листок з іншою копією основної таблиці перейменувати в **Автофільтр**. За допомогою автофільтра відібрати дані про *цехи з ВП і ВФ від 2 до 3 тис. грн.*

Зробити нову копію листка Фільтр. Перейменувати її в листок **Розширений фільтр.** За допомогою розширеного фільтра відібрати дані про *цехи з плановим коефіцієнтом вище за 85% або фактичним виконанням від 3 до 4,5 тис. грн.*

## **Варіант 7**

#### **Відповісти на питання:**

1 Яким чином можна вивести дві підсумкові операції для одного і того ж стовпця при підведенні проміжних підсумків?

2 У яких випадках зручно застосовувати технологію автозаповнення? Наведіть приклади.

## **Виконати в табличному процесорі Excel.**

Створити таблицю Excel для розв'язання задачі *Визначення вмісту кольорових металів у сортаменті цеху*. Рекомендовані поля таблиці і діапазон даних: *№ з/п, Виріб, Завод-Виробник (3- 4 найменування), Тип виробу (Реле, Тумблер, Перемикач, Розподільник), Програма випуску (ПВ, 100 – 1000 од.), Норми витрати на 1 виріб бронзи (НБ, 0,1 – 0,5 кг), алюмінію (НА, 0,5 – 1,5 кг), цинку (НЦ, 0 – 0,1 кг), Вартість виробу (ВВ, дивись довідкову таблицю)*. Заповнити таблицю, ввести не менше ніж 12 записів. У поля *Завод-Виробник, Тип виробу* ввести дані, що повторюються, створивши таким чином умови для групування даних і їх сортування по декількох ключах. Обчислити *Витрати бронзи (ВБ = НБ \* ПВ), алюмінію (ВБ = НА \* ПВ), цинку (ВБ = НЦ \* ПВ), Загальні витрати металів на виріб (ЗМ = ВБ + ВА + ВЦ), Загальну вартість виробів (ЗВ = ВВ \* ПВ)*, підрахувати *Сумарна витрата металів по всіх цехах, Середня витрата цинку по цеху, Максимальне і мінімальне значення витрати алюмінію по цеху*.

В окремій довідковій таблиці записати дані полів *Загальні витрати металів* та *Вартість виробу (ВВ) у залежності від витрат металу (ЗМ): до 0,7 кг – 10 грн, до 1 кг – 15 грн, до 1,3 кг – 18 грн, до 1,7 кг – 21 грн, понад 1,7 кг – 25 грн*. Дані поля *Загальні витрати металів* ввести в основну таблицю, дані поля *Вартість виробу* підставити в основну таблицю за допомогою функції ВПР.

Виконати форматування таблиці. Перейменувати Листок 1 в **Основна таблиця**.

Побудувати лінійчату діаграму за даними *Витрати бронзи, алюмінію, цинку*. На діаграмі повинні бути наявними заголовок і підписи осі Х.

Виконати сортування *по типах виробу, заводах, і в порядку убування норми витрати алюмінію*.

Скопіювати основну таблицю двічі.

Листок з однією копією перейменувати в **Підсумки**. Виконати підбивання проміжних підсумків, визначивши *Загальну вартість виробів по заводах*. Приховати розшифрування проміжних підсумків, побудувати кругову діаграму.

Листок з іншою копією основної таблиці перейменувати в **Автофільтр**. За допомогою автофільтра відібрати дані про *реле з програмою випуску від 200 до 500 од.*

Зробити нову копію листка Фільтр. Перейменувати її в листок **Розширений фільтр.** За допомогою розширеного фільтра відібрати дані про *перемикачі або ж вироби з програмою випуску від 600 до 800 од.*

### **Варіант 8**

#### **Відповісти на питання:**

1 Яким чином міняється розташування рядка проміжних підсумків по відношенню до розшифровуючих даних?

2 Перерахуйте порядок виконання відомих Вам операцій з листками Excel.

#### **Виконати в табличному процесорі Excel.**

Створити таблицю Excel для розв'язання задачі *Визначення повної собівартості виробів* . Рекомендовані поля таблиці і діапазон даних: *№ з/п, Виріб, Тип виробу (Пальто, Шуба, Куртка і т.п.), Місяць випуску, Програма випуску (ПВ, 100 – 1000 од.), Витрати на матеріали (ВМ, 5 – 30 грн), зарплату (ЗП, 5 – 30 грн)*. Заповнити таблицю, ввести не менше ніж 12 записів. У поля *Тип виробу, Місяць випуску* ввести дані, що повторюються, створивши таким чином умови для групування даних і їх сортування по декількох ключах. Обчислити *Сумарні витрати з урахуванням коефіцієнта (СВ = КВ\*(ВМ + ЗП)), Обсяг витрат (ОВ = ПВ \* СВ)*, підрахувати *Загальні витрати по всіх виробах, Середні витрати на зарплату, Максимальний і мінімальний розмір витрат на матеріали*.

В окремій довідковій таблиці записати дані полів *Програма випуску (ПВ)* та *Коефіцієнт збільшення витрат (КВ) в залежності від програми випуску виробів до 300 шт. – 1,0; до 500 шт. – 1,3; до 700 шт. – 1,5; понад 700 шт. – 1,6*. Дані поля *Програма випуску* ввести в основну таблицю, дані поля *Коефіцієнт збільшення витрат* підставити в основну таблицю за допомогою функції ВПР.

Виконати форматування таблиці. Перейменувати Листок 1 в **Основна таблиця**.

Побудувати лінійчату діаграму за даними *Витрати на матеріал і витрати на зарплату*. На діаграмі повинні бути наявними заголовок і підписи осі Х.

Виконати сортування *по місяцях, типах виробів і в порядку зростання витрат на матеріали*.

Скопіювати основну таблицю двічі.

Листок з однією копією перейменувати в **Підсумки**. Виконати підбивання проміжних підсумків, визначивши *сумарні витрати по типах виробів*. Приховати розшифрування проміжних підсумків, побудувати кругову діаграму.

Листок з іншою копією основної таблиці перейменувати в **Автофільтр**. За допомогою автофільтра відібрати дані про *шуби з витратами на матеріали від 20 до 25 грн.*

Зробити нову копію листка Фільтр. Перейменувати її в листок **Розширений фільтр.** За допомогою розширеного фільтра відібрати дані про *пальта або ж вироби з програмою випуску від 200 до 800 од.*

## **Варіант 9**

### **Відповісти на питання:**

1 Яким чином виконується сортування даних при використанні кнопок панелі управління?

2 Опишіть порядок використання функцій для обчислення значень.

### **Виконати в табличному процесорі Excel.**

Створити таблицю Excel для розв'язання задачі *Визначення індексу співвідношення ринкових і державних цін*. Рекомендовані поля таблиці і діапазон даних: *№ з/п, Найменування товару, Тип товару (Галантерея, Тканини і т.п.), Фірма-виробник (3- 4 фірми), Програма випуску (ПВ 100 – 1000 шт.), Державна ціна (ДЦ, 5 – 50 грн), Транспортні витрати (ТВ, 2 – 20 грн)*. Заповнити таблицю, ввести не менше ніж 12 записів. У поля *Тип товару, Фірма-виробник* ввести дані, що повторюються, створивши таким чином умови для групування даних і їх сортування по декількох ключах. Обчислити *Ринкову ціну (РЦ=ДЦ\*КН+ТВ,* дивись довідкову таблицю*), Обсяг у вартісному виразі (ОД = ПВ \* ДЦ, ОР = ПВ \* РЦ), Коефіцієнт цін (КЦ = ОР / ОД)*, підрахувати *Сумарний обсяг у вартісному виразі, Середній, Максимальний і Мінімальний коефіцієнти цін*.

В окремій довідковій таблиці записати дані полів *Програма випуску* та *Коефіцієнт ринкової надбавки (КН) в залежності від програми випуску: до 250 шт. – 1,5; до 500 шт. – 1,4; до 750 шт. – 1,2; понад 750 шт. – 1,1*. Дані поля *Програма випуску* ввести в основну таблицю, дані поля *Коефіцієнт ринкової надбавки* підставити в основну таблицю за допомогою функції ВПР.

Виконати форматування таблиці. Перейменувати Листок 1 в **Основна таблиця**.

Побудувати лінійчату діаграму за даними *Обсяг у вартісному виразі по ринкових і державних цінах*. На діаграмі повинні бути наявними заголовок і підписи осі Х.

Виконати сортування *по фірмах-виробниках, типах товарів і в порядку убування ринкової ціни*.

Скопіювати основну таблицю двічі.

Листок з однією копією перейменувати в **Підсумки**. Виконати підбивання проміжних підсумків, визначивши *сумарний обсяг у вартісному виразі по ринкових і державних цінах з групуванням по типах товарів*. Приховати розшифрування проміжних підсумків, побудувати кругову діаграму.

Листок з іншою копією основної таблиці перейменувати в **Автофільтр**. За допомогою автофільтра відібрати дані про *тканини з ринковою ціною від 10 до 20 грн.*

Зробити нову копію листка Фільтр. Перейменувати її в листок **Розширений фільтр.** За допомогою розширеного фільтра відібрати дані про *галантерейні товари з програмою випуску від 200 до 500 од.*

## **Варіант 10**

### **Відповісти на питання:**

1 Якою повинна бути таблиця і дані, що містяться в ній, щоб сортування по декількох параметрах було здійсненне?

2 Наведіть визначення аргументу функції. Що може служити аргументом функції листка Excel?

## **Виконати в табличному процесорі Excel.**

Створити таблицю Excel для розв'язання задачі *Визначення кількості тракторів для обробки полів по видах робіт за декаду*. Рекомендовані поля таблиці і діапазон даних: *№ з/п, Код (умовне найменування) поля, Бригадир (4-5 прізвищ), Вид роботи (Оранка, Культивація, Міжряддя, Обробка зябу), Розміри поля (Р, 50 – 200 га), Продуктивність одного трактора (ПТ, 10 – 50 га/дн)*. Заповнити таблицю, ввести не менше ніж 12 записів. У поля *Бригадир, Вид роботи* ввести дані, що повторюються, створивши таким чином умови для групування даних і їх сортування по декількох ключах. Обчислити *Кількість тракторів для обробки (КТ =ОКРУГЛ( Р / ПТ / КД )+ 1)* (див. довідкову таблицю), підрахувати *Загальну кількість тракторів, Середню кількість, Максимальну і мінімальну кількість тракторів*.

В окремій довідковій таблиці записати дані полів *Розміри поля* та *Кількість днів (КД) для обробки, у залежності від розміру поля (Р): до75 га – 2 дні, до 125 га – 3 дні, до 175 га – 4 дні, більше за 175 га – 5 днів*. Дані поля *Розміри поля* ввести в основну таблицю, дані поля *Кількість днів для обробки* підставити в основну таблицю за допомогою функції ВПР.

Виконати форматування таблиці. Перейменувати Листок 1 в **Основна таблиця**.

Побудувати лінійчату діаграму за даними *Розміри полів*. На діаграмі повинні бути наявними заголовок і підписи осі Х.

Виконати сортування *по прізвищах бригадирів, по видах робіт і в порядку зростання продуктивності*.

Скопіювати основну таблицю двічі.

Листок з однією копією перейменувати в **Підсумки**. Виконати підбивання проміжних підсумків, визначивши *сумарну*  *кількість тракторів по бригадах*. Приховати розшифрування проміжних підсумків, побудувати кругову діаграму.

Листок з іншою копією основної таблиці перейменувати в **Автофільтр**. За допомогою автофільтра відібрати дані про *поля під оранку розміром до 100 га.*

Зробити нову копію листка Фільтр. Перейменувати її в листок **Розширений фільтр.** За допомогою розширеного фільтра відібрати дані про *поля під зяб розмірами від 100 до 150 га.*

## **Варіант 11**

#### **Відповісти на питання:**

1 Які відмінності між відносними й абсолютними посиланнями?

2 Дайте визначення бази даних і перерахуйте основні вимоги до ведення баз даних в Excel.

#### **Виконати в табличному процесорі Excel.**

Створити таблицю Excel для розв'язання задачі *Розрахунок ефективності капіталовкладень*. Рекомендовані поля таблиці і діапазон даних: *№ з/п, Найменування проекту, Прізвище керівника (4-5 прізвищ), Терміновість замовлення (Надтермінове, Термінове, Норма, Нетермінове), Вартість проекту (ВП, 5 – 50 тис. грн)*. Заповнити таблицю, ввести не менше ніж 12 записів. У поля *Прізвище керівника, Терміновість замовлення* ввести дані, що повторюються, створивши таким чином умови для групування даних і їх сортування по декількох ключах. Обчислити *Сумарні вкладення (СВ = ВП + ДП)* (див. довідкову таблицю), підрахувати *Загальний обсяг вкладень, Середній, Максимальний і Мінімальний осяг вкладень* .

В окремій довідковій таблиці записати дані полів *Терміновість замовлення* та *Додаткова плата (ДП) за терміновість: Надтермінове – 15 тис. грн, Термінове – 10 тис. грн, Норма – 3 тис. грн, Нетермінове – 0 грн*. Дані поля *Терміновість замовлення* ввести в основну таблицю, дані поля *Додаткова плата* підставити в основну таблицю за допомогою функції ВПР.

Виконати форматування таблиці. Перейменувати Листок 1 в **Основна таблиця**.

Побудувати лінійчату діаграму за даними *Вартість проекту і додаткова плата*. На діаграмі повинні бути наявними заголовок і підписи осі Х.

Виконати сортування *по терміновості, прізвищах керівників і в порядку убування вартості проекту*.

Скопіювати основну таблицю двічі.

Листок з однією копією перейменувати в **Підсумки**. Виконати підбивання проміжних підсумків, визначивши *сумарний обсяг вкладень по прізвищах керівників*. Приховати розшифрування проміжних підсумків, побудувати кругову діаграму.

Листок з іншою копією основної таблиці перейменувати в **Автофільтр**. За допомогою автофільтра відібрати дані про *проекти з Вартість проекту від 10 до 20 тис. грн.*

Зробити нову копію листка Фільтр. Перейменувати її в листок **Розширений фільтр.** За допомогою розширеного фільтра відібрати дані про *Надтермінові проекти або проекти з сумою вкладень більше за 35 тис. грн.*

#### **Варіант 12**

#### **Відповісти на питання:**

1 Перерахуйте основні операції, застосовані до листків книги Excel.

2 Опишіть порядок виконання фільтрації даних у таблицях Excel.

#### **Виконати в табличному процесорі Excel.**

Створити таблицю Excel для розв'язання задачі *Розрахунок середніх витрат часу на одиницю однотипної продукції для підприємств галузі*. Рекомендовані поля таблиці і діапазон даних: *№ з/п, Найменування виробу, Вид продукції (Шафа, Стіл, Стілець і т.д.), День тижня, Витрати часу на одиницю продукції (ВО, 30 – 60 год.), Витрати часу на всю партію (ВП, 2000 – 6000 год)*. Заповнити таблицю, ввести не менше ніж 12 записів. У

поля *Вид продукції, День тижня* ввести дані, що повторюються, створивши таким чином умови для групування даних і їх сортування по декількох ключах. Обчислити *Округлена кількість виготовлених виробів (КВ =ОКРУГЛ( ВП / (КС \* ВО)) )* (див. довідкову таблицю), підрахувати *Сумарна кількість виготовлених виробів (СКВ), Сумарний час виготовлення всіх партій (СВП), Середньостатистичний час виготовлення 1 виробу (СрЧ = СВП / СКВ), Максимальну і Мінімальну кількість виготовлених виробів*.

В окремій довідковій таблиці записати дані полів *Витрати часу на партію* та *Коефіцієнт праці (КП), що залежить від витрат на партію: до 3000 год − КС = 1,0; до 4000 год − КС = 1,1; до 5000 год − КС = 1,3; понад 5000 год − КС = 1,5*. Дані поля *Витрати часу на партію* ввести в основну таблицю, дані поля *Коефіцієнт праці* підставити в основну таблицю за допомогою функції ВПР.

Виконати форматування таблиці. Перейменувати Листок 1 в **Основна таблиця**.

Побудувати лінійчату діаграму за даними *Витрати часу на партію*. На діаграмі повинні бути наявними заголовок і підписи осі Х.

Виконати сортування *по днях тижня, видах продукції і в порядку убування тимчасових витрат*.

Скопіювати основну таблицю двічі.

Листок з однією копією перейменувати в **Підсумки**. Виконати підбивання проміжних підсумків, визначивши *сумарну кількість виготовлених виробів по видах продукції*. Приховати розшифрування проміжних підсумків, побудувати кругову діаграму.

Листок з іншою копією основної таблиці перейменувати в **Автофільтр**. За допомогою автофільтра відібрати дані про *столи з витратами часу на одиницю продукції від 45 до 55 год.*

Зробити нову копію листка Фільтр. Перейменувати її в листок **Розширений фільтр.** За допомогою розширеного фільтра відібрати дані про *шафи або продукцію з кількістю виробів від 100 до 150 од.*

## **Варіант 13**

### **Відповісти на питання:**

1 Який порядок використання заголовків і імен у формулах?

2 У чому відмінність автофільтра від розширеного фільтра?

## **Виконати в табличному процесорі Excel.**

Створити таблицю Excel для розв'язання задачі *Визначення загальної суми витрат бюджету за рік*. Рекомендовані поля таблиці і діапазон даних: *№ з/п, Найменування проекту, Керівник групи (4-5 прізвищ), Стаття витрат (Освіта, Культура, Охорона здоров'я, Наука), Сума, що планується (СП, 50 – 500 тис. грн). Фактично витрачена сума (СФ, 50 – 500 тис. грн)*. Заповнити таблицю, ввести не менше ніж 12 записів. У поля *Керівник групи, Стаття витрат* ввести дані, що повторюються, створивши таким чином умови для групування даних і їх сортування по декількох ключах. Обчислити *Податкові відрахування ПВ = ВПВ \* МАКС(СП, СФ)* (дивись довідкову таблицю)*, Відсоток витрачання сум (ВВ = (СФ + ПВ) / СП)*, підрахувати *Загальний обсяг запланованих і фактично витрачених сум, Середній, Максимальний іМінімальний обсяг витрачених сум*.

В окремій довідковій таблиці записати дані полів *Стаття витрат* та *Відсоток податкових відрахувань ВПВ: Охорона здоров'я – 15%, Культура – 12%, Наука – 18%, Освіта – 20%*. Дані поля *Стаття витрат* ввести в основну таблицю, дані поля *Відсоток податкових відрахувань* підставити в основну таблицю за допомогою функції ВПР.

Виконати форматування таблиці. Перейменувати Листок 1 в **Основна таблиця**.

Побудувати лінійчату діаграму за даними *Сума, що планується (СП) і Фактично витрачена сума (СФ)*. На діаграмі повинні бути наявними заголовок і підписи осі Х.

Виконати сортування *по прізвищах керівників груп і в порядку убування сум, що плануються* .

Скопіювати основну таблицю двічі.

Листок з однією копією перейменувати в **Підсумки**. Виконати підбивання проміжних підсумків, визначивши *загальний обсяг фактично витрачених сум по статтях витрат*.

Приховати розшифрування проміжних підсумків, побудувати кругову діаграму.

Листок з іншою копією основної таблиці перейменувати в **Автофільтр**. За допомогою автофільтра відібрати дані про проект, у яких *сума, що планується (СП) і фактично витрачена містяться в межах від 200 до 400 тис. грн.*

Зробити нову копію листка Фільтр. Перейменувати її в листок **Розширений фільтр.** За допомогою розширеного фільтра відібрати дані *по статтях Освіта або Охорона здоров'я з фактичним обсягом (СФ) від 50 до 200 тис. грн.*

### **Варіант 14**

#### **Відповісти на питання:**

1 Яким чином можна відобразити декілька рядків тексту в однійу комірці таблиці Excel?

2 Які можливості дає користувачу операція Умова?

### **Виконати в табличному процесорі Excel.**

Створити таблицю Excel для розв'язання задачі *Розрахунок грошової виручки за інкасацію*. Рекомендовані поля таблиці і діапазон даних: *№ з/п, Назва магазина, Профіль магазина (Універмаг, Продтовари, Промтовари і т.ін.), Регіон (Північ, Південь і т.д.), Сума виручки (СВ, 10 – 50 тис. грн), Основний тариф (Т, 0,50 – 0,70 грн), Транспортні витрати (ТВ, 1 – 3 тис. грн)*. Заповнити таблицю, ввести не менше ніж 12 записів. У поля *Профіль магазина, Регіон* ввести дані, що повторюються, створивши таким чином умови для групування даних і їх сортування по декількох ключах. Обчислити *Оплата за инкассацию з урахуванням коефіцієнта (ОІ =КІ \* СВ \* Т + ТВ)*  (див. довідкову таблицю)*, Відсоток оплати (ВО = ОІ / СВ)*, підрахувати *Загальний об'єм оплати за інкасацію, Середній, Максимальний і мінімальний відсоток оплати*.

В окремій довідковій таблиці записати дані полів *Сума виручки* та *Коефіцієнт оплати за інкасацію (КІ) в залежності від суми виручки: до 20 тис. грн. КІ = 1,0; до 32 тис. грн. КІ = 1,3; до 43 тис. грн. КІ = 1,5; понад 43 тис. грн. КІ = 1,6*. Дані поля *Сума виручки* ввести в основну таблицю, дані поля *Коефіцієнт оплати за інкасацію* підставити в основну таблицю за допомогою функції ВПР.

Виконати форматування таблиці. Перейменувати Листок 1 в **Основна таблиця**.

Побудувати лінійчату діаграму за даними *Сума виручки і оплата за інкасацію*. На діаграмі повинні бути наявними заголовок і підписи осі Х.

Виконати сортування *по назвах регіонів і в порядку убування відсотка оплати*.

Скопіювати основну таблицю двічі.

Листок з однією копією перейменувати в **Підсумки**. Виконати підбивання проміжних підсумків, визначивши *загальний обсяг оплати за інкасацію по профілю магазина*. Приховати розшифрування проміжних підсумків, побудувати кругову діаграму.

Листок з іншою копією основної таблиці перейменувати в **Автофільтр**. За допомогою автофільтра відібрати дані про *магазини секції продтовари з сумою виручки від 20 до 30 тис. грн.*

Зробити нову копію листка Фільтр. Перейменувати її в листок **Розширений фільтр.** За допомогою розширеного фільтра відібрати дані про *магазини секції Універмаг або магазини з обсягом виручки від 30 до 45 тис. грн.*

## **Варіант 15**

#### **Відповісти на питання:**

1 Які дії необхідно виконати для виділення комірок, діапазонів, рядків і стовпців?

2 Опишіть процес створення і призначення діапазонів розширеного фільтра

### **Виконати в табличному процесорі Excel.**

Створити таблицю Excel для розв'язання задачі *Розрахунок укомплектованості робочих місць по професіях*. Рекомендовані поля таблиці і діапазон даних: *№ з/п, Найменування професії, Назва бригади (4-5 назв – «Передовики» і т.п.), Цех (Гот.* 

*продукції, Ширпотребу, Ремонтний, Спеціальний), Чисельність робітників (ЧР, 50 – 100), Число робочих місць (ЧМ, 60 – 100, рекомендується більше, ніж ЧР)*. Заповнити таблицю, ввести не менше ніж 12 записів. У поля *Назва бригади, Цех* ввести дані, що повторюються, створивши таким чином умови для групування даних і їх сортування по декількох ключах. Обчислити *Кількість неукомплектованих робочих місць з урахуванням коефіцієнта (КН = ЧМ – ЧР \* КЗ)* (див. довідкову таблицю), *Відсоток неукомплектованості (ВН = КН / ЧМ)*, підрахувати *Загальну кількість неукомплектованих робочих місць, Середній, Максимальний і Мінімальний відсоток неукомплектованості*.

В окремій довідковій таблиці записати дані полів *Чисельність працівників* та *Коефіцієнт змінності (КЗ) в залежності від чисельності робітників: до 60 люд − КЗ = 1,6; до 70 люд − КЗ = 1,4; до 80 люд − КЗ = 1,2; до 90 люд − КЗ = 1,1; понад 90 люд − КЗ = 1,0*. Дані поля *Чисельність працюючих* ввести в основну таблицю, дані поля *Коефіцієнт змінності* підставити в основну таблицю за допомогою функції ВПР.

Виконати форматування таблиці. Перейменувати Листок 1 в **Основна таблиця**.

Побудувати лінійчату діаграму за даними *Чисельність працівників, Число робочих місць*. На діаграмі повинні бути наявними заголовок і підписи осі Х.

Виконати сортування *по назвах бригад, цехах і в порядку убування відсотка неукомплектованості*.

Скопіювати основну таблицю двічі.

Листок з однією копією перейменувати в **Підсумки**. Виконати підбивання проміжних підсумків, визначивши *загальну кількість неукомплектованих робочих місць по цехах*. Приховати розшифрування проміжних підсумків, побудувати кругову діаграму.

Листок з іншою копією основної таблиці перейменувати в **Автофільтр**. За допомогою автофільтра відібрати дані про *професії ремонтного цеху з кількістю робітників від 20 до 40 люд.*

Зробити нову копію листка Фільтр. Перейменувати її в листок **Розширений фільтр.** За допомогою розширеного фільтра відібрати дані про *професії цеху готової продукції або з числом робочих місць від 30 до 45.*

#### **Відповісти на питання:**

1 Яким чином можна додати або прибрати панелі інструментів? Які панелі інструментів використали Ви у своїй роботі?

2 Опишіть реалізацію умов із сполучниками ТА і АБО в Автофільтрі і Розширеному фільтрі.

### **Виконати в табличному процесорі Excel.**

Створити таблицю Excel для розв'язання задачі *Визначення суми заробітної плати при тарифно-погодинній оплаті праці*. Рекомендовані поля таблиці і діапазон даних: *№ з/п, Прізвище І. ПБ., Професія (Менеджер, Директор, Інженер, Програміст, Стажер), Відділ (3-4 назви – інформаційний, транспортний і т.п.), Стаж роботи, Відпрацьовано годин (ВГ, 150 – 190 год), Тарифна ставка за 1 год (ТС, 1,7 – 2,3 грн/год)*. Заповнити таблицю, ввести не менше ніж 12 записів. У поля *Професія, Відділ* ввести дані, що повторюються, створивши таким чином умови для групування даних і їх сортування по декількох ключах. Обчислити *Заробітна плата (ЗП = ВГ \* ТС), Преміальні (ПР = ЗП \* ПК)* (див. довідкову таблицю), *Виплати (В=ЗП + ПР)*, підрахувати *Загальний обсяг виплат, Середнє, Максимальне і Мінімальне значення виплат*.

В окремій довідковій таблиці записати дані полів *Стаж роботи* та *Преміальний коефіцієнт (ПК) в залежності від стажу роботи: до 3 років – 10%, до 5 років – 15%, до 10 років – 20%, до 25 років – 30%, більше за 50 років – 50%*. Дані поля *Стаж роботи* ввести в основну таблицю, дані поля *Преміальний коефіцієнт* підставити в основну таблицю за допомогою функції ВПР.

Виконати форматування таблиці. Перейменувати Листок 1 в **Основна таблиця**.

Побудувати лінійчату діаграму за даними *Зарплата, Премія*. На діаграмі повинні бути наявними заголовок і підписи осі Х.

Виконати сортування *по назвах відділів, по професіях і в порядку убування зарплати*.

Скопіювати основну таблицю двічі.

Листок з однією копією перейменувати в **Підсумки**. Виконати підбивання проміжних підсумків, визначивши *суму виплат з групуванням по професіях*. Приховати розшифрування проміжних підсумків, побудувати кругову діаграму.

Листок з іншою копією основної таблиці перейменувати в **Автофільтр**. За допомогою автофільтра відібрати дані про *співробітників, які відпрацювали від 165 до 180 год на посаді стажера.*

Зробити нову копію листка Фільтр. Перейменувати її в листок **Розширений фільтр.** За допомогою розширеного фільтра відібрати дані про *менеджерів або співробітників, що мають зарплату від 300 до 350 грн.*

## **Варіант 17**

#### **Відповісти на питання:**

1 Опишіть порядок введення дат і часу діб.

2 Які шаблони можуть використовуватися при виконанні фільтрації?

#### **Виконати в табличному процесорі Excel.**

Створити таблицю Excel для розв'язання задачі *Розрахунок товарообігу на одного співробітника-комівояжера*. Рекомендовані поля таблиці і діапазон даних: *№ з/п, Прізвище І.ПБ., Відділ (4-5 найменувань – Збут, Сервіс і т.п), Регіон* (див. довідкову таблицю), *Кількість реалізованих товарів (КТ, 5 – 15 тис.), Ціна одиниці товару (ЦТ, 50 – 300 грн), Витрати на гривню обороту (ВО, 0,05 – 0,15 грн)*. Заповнити таблицю, ввести не менше ніж 12 записів. У поля *Відділ, Регіон* ввести дані, що повторюються, створивши таким чином умови для групування даних і їх сортування по декількох ключах. Обчислити *Вартість товару (ВТ = ЦТ \* КТ), Витрати на реалізацію (ВР = ВТ \* ВО \* КВ)*, підрахувати *Загальну суму вартості товару, Середню, Максимальну і Мінімальну вартість товару*.

В окремій довідковій таблиці записати дані полів *Регіон* та *Коефіцієнт витрат (КВ) у залежності від регіону: Захід – 1,3;* 

*Схід – 1,4; Центр – 1,6; Південь – 1,3; Північ – 1,2*. Дані поля *Регіон* ввести в основну таблицю, дані поля *Коефіцієнт витрат* підставити в основну таблицю за допомогою функції ВПР.

Виконати форматування таблиці. Перейменувати Листок 1 в **Основна таблиця**.

Побудувати лінійчату діаграму за даними *Вартість товару по прізвищах*. На діаграмі повинні бути наявними заголовок і підписи осі Х.

Виконати сортування *по регіонах, по відділах і в порядку убування витрат на реалізацію*.

Скопіювати основну таблицю двічі.

Листок з однією копією перейменувати в **Підсумки**. Виконати підбивання проміжних підсумків, визначивши *загальну вартість товару по регіонах*. Приховати розшифрування проміжних підсумків, побудувати кругову діаграму.

Листок з іншою копією основної таблиці перейменувати в **Автофільтр**. За допомогою автофільтра відібрати дані про *співробітників, що реалізовували від 7 до 12 тис. од. товарів по ціні від 100 до 200 грн.*

Зробити нову копію листка Фільтр. Перейменувати її в листок **Розширений фільтр.** За допомогою розширеного фільтра відібрати дані про *співробітників, що реалізовували від 12 до 14 тис. од. товарів або співробітників, у яких витрати менше за 0,1 на грн обороту.*

## **Варіант 18**

### **Відповісти на питання:**

1 Перерахуйте відомі Вам типи рядів автозаповнення. Як створюються ряди автозаповнення за допомогою команди Прогресія меню Файл?

2 Опишіть призначення четвертого (необов'язкового) параметра функції ВПР (*Діапазон перегляду*).

### **Виконати в табличному процесорі Excel.**

Створити таблицю Excel для розв'язання задачі *Розрахунок собівартості матеріалів на виготовлення партії апаратури в* 

*1350 шт*. Рекомендовані поля таблиці і діапазон даних: *№ з/п, Найменування деталі, Матеріал (Дерево, Метал, Тканина, Пластик), Постачальник* (див. довідкову таблицю), *Витрата на 1 виріб (ВМ, 1 – 5 кг), Ціна 1 кг (ЦМ, 0,2 – 2,5 грн)*. Заповнити таблицю, ввести не менше ніж 12 записів. У поля *Матеріал, Постачальник* ввести дані, що повторюються, створивши таким чином умови для групування даних і їх сортування по декількох ключах. Обчислити *Вартість матеріалу на 1 виріб (СМ = ЦМ \* ВМ \* ТК)*, підрахувати *Сумарну вартість матеріалів, Середні, Максимальні і Мінімальні витрати матеріалу на 1 виріб, кг*.

В окремій довідковій таблиці записати дані полів *Постачальник* та *Транспортний коефіцієнт (ТК) у залежності*  від постачальника: УкрПром –  $KT = 1,0$ ; РосСнаб –  $KT = 1,4$ ; *УкрЗбит − КТ = 1,1; ДойчПост − КТ = 1,8; Трабзонспор − КТ = 1,5*. Дані поля *Постачальник* ввести в основну таблицю, дані поля *Транспортний коефіцієнт* підставити в основну таблицю за допомогою функції ВПР.

Виконати форматування таблиці. Перейменувати Листок 1 в **Основна таблиця**.

Побудувати лінійчату діаграму за даними *Витрата на 1 виріб*. На діаграмі повинні бути наявними заголовок і підписи осі Х.

Виконати сортування *по постачальниках, матеріалах і в порядку зростання вартості матеріалу*.

Скопіювати основну таблицю двічі.

Листок з однією копією перейменувати в **Підсумки**. Виконати підбивання проміжних підсумків, визначивши *сумарну вартість матеріалів по видах матеріалів*. Приховати розшифрування проміжних підсумків, побудувати кругову діаграму.

Листок з іншою копією основної таблиці перейменувати в **Автофільтр**. За допомогою автофільтра відібрати дані про *матеріали ціною від 1,5 до 2 грн і витратами вище за 3 кг.*

Зробити нову копію листка Фільтр. Перейменувати її в листок **Розширений фільтр.** За допомогою розширеного фільтра відібрати дані про *матеріали з витратами від 3 до 4,5 кг або матеріали з ціною нижче за 1 грн.*

## **Варіант 19**

#### **Відповісти на питання:**

1 Які дії необхідно виконати для організації пошуку і заміни даних?

2 Опишіть порядок створення і використання довідників.

### **Виконати в табличному процесорі Excel.**

Створити таблицю Excel для розв'язання задачі *Визначення завантаження обладнання цеху по типах верстатів на період, що планується*. Рекомендовані поля таблиці і діапазон даних: *№ з/п, Марка верстата, Тип верстата (Токарний, Фрезерний, Свердлильний і т.п.), Прізвище керівника майстерні (4- 5 прізвищ), Кількість верстатів (КС, 10 – 20 шт.), Необхідний часовий фонд (ФЧ, 20 000 – 35 000 год)* . Заповнити таблицю, ввести не менше ніж 12 записів. У поля *Тип верстата, Прізвище керівника майстерні* ввести дані, що повторюються, створивши таким чином умови для групування даних і їх сортування по декількох ключах. Обчислити *Фактичний фонд робочого часу (ФФ = 254 дн х 8 год \* КС), Коефіцієнт завантаження (КЗ = ФФ / (ФЧ \* Кт)* (дивись довідкову таблицю), *Відхилення (ВФ = ФФ – ФЧ)*, підрахувати *Сумарний фонд необхідного і фактичного часу, Середній, Максимальний і Мінімальний коефіцієнти завантаження*.

В окремій довідковій таблиці записати дані полів *Необхідний часовий фонд* та *Коефіцієнт змінності (Кт) у залежності від необхідного часового фонду: до 26 000 год− Кт = 1,6; до 32 000 год − Кт = 1,4; до 40 000 год− Кт = 1,2; до 46 000 год− Кт = 1,1; понад 46 000 год − Кт = 1,0*. Дані поля *Необхідний часовий фонд* ввести в основну таблицю, дані поля *Коефіцієнт змінності* підставити в основну таблицю за допомогою функції ВПР.

Виконати форматування таблиці. Перейменувати Листок 1 в **Основна таблиця**.

Побудувати лінійчату діаграму за даними *необхідний і фактичний фонди*. На діаграмі повинні бути наявними заголовок і підписи осі Х.

Виконати сортування *по прізвищах керівників майстерні, типах верстатів і в порядку зростання коефіцієнта завантаження*.

Скопіювати основну таблицю двічі.

Листок з однією копією перейменувати в **Підсумки**. Виконати підбивання проміжних підсумків, визначивши *сумарний фонд фактичного часу по типах верстатів*. Приховати розшифрування проміжних підсумків, побудувати кругову діаграму.

Листок з іншою копією основної таблиці перейменувати в **Автофільтр**. За допомогою автофільтра відібрати дані про *верстати кількістю від 12 до 15 і необхідним завантаженням менше за 30 000 год.*

Зробити нову копію листка Фільтр. Перейменувати її в листок **Розширений фільтр.** За допомогою розширеного фільтра відібрати дані про *верстати з фактичним або необхідним фондом часу від 25 000 до 35 000 год.*

### **Варіант 20**

#### **Відповісти на питання:**

1 Перерахуйте відомі Вам основні параметри формату листка Excel.

2 Опишіть порядок створення і використання діапазону критеріїв у Розширеному фільтрі.

#### **Виконати в табличному процесорі Excel.**

Створити таблицю Excel для розв'язання задачі *Визначення вартості витратних матеріалів на виготовлення паркових водно-повітряних атракціонів*. Рекомендовані поля таблиці і діапазон даних: *№ з/п, Артикул матеріалу, Тип матеріалу (Тканина, Пластмаса, Шкіра, Гума), Постачальник (4-5 назв), Ціна (ЦМ, 1-5 грн/кг), Витрати матеріалу (ВМ, 5- 40 кг)*. Заповнити таблицю, ввести не менше ніж 12 записів. У поля *Тип матеріалу, Постачальник* ввести дані, що повторюються, створивши таким чином умови для групування даних і їх сортування по декількох ключах. Обчислити *Вартість* 

*матеріалів (СМ = ЦМ \* ВМ \* КН)* (див. довідкову таблицю), підрахувати *Загальну вартість матеріалів, Середні, Максимальні і Мінімальні витрати матеріалу*.

В окремій довідковій таблиці записати дані полів *Витрати матеріалу* та *Коефіцієнт націнки (КН) у залежності від витрати: до 10 кг КН=1,0; до 20 кг КН = 1,1; до 30 кг КН = 1,3; понад 30 кг КН = 1,5*. Дані поля *Витрати матеріалу* ввести в основну таблицю, дані поля *Коефіцієнт націнки* підставити в основну таблицю за допомогою функції ВПР.

Виконати форматування таблиці. Перейменувати Листок 1 в **Основна таблиця**.

Побудувати лінійчату діаграму за даними *Витрати матеріалу*. На діаграмі повинні бути наявними заголовок і підписи осі Х.

Виконати сортування *по постачальниках, типах матеріалу і в порядку зростання вартості матеріалу*.

Скопіювати основну таблицю двічі.

Листок з однією копією перейменувати в **Підсумки**. Виконати підбивання проміжних підсумків, визначивши *загальну вартість матеріалів по типах матеріалів*. Приховати розшифрування проміжних підсумків, побудувати кругову діаграму.

Листок з іншою копією основної таблиці перейменувати в **Автофільтр**. За допомогою автофільтра відібрати дані про *матеріали ціною від 4 до 5 грн і витратами вище за 30 кг.*

Зробити нову копію листка Фільтр. Перейменувати її в листок **Розширений фільтр.** За допомогою розширеного фільтра відібрати дані про *матеріали з витратами від 15 до 20 кг або матеріали з ціною нижче за 2 грн.*

## **Варіант 21**

#### **Відповісти на питання:**

1 Перерахуйте вимоги до організації таблиці при підведенні підсумків у базі даних.

2 Опишіть порядок додавання підписів та позначок до діаграм.

## **Виконати в табличному процесорі Excel.**

Створити таблицю Excel для розв'язання задачі *Розрахунок рейтингу успішності студентів*. Рекомендовані поля таблиці і діапазон даних: *№ з/п, Прізвище, Група (3-4 однакових групи), Курс, Оцінка з математики (ОМ), з Інформатики (ОІ), з Економіки (ОЕ)*. Заповнити таблицю, ввести не менше ніж 12 записів. У поля *Курс, Група* ввести дані, що повторюються, створивши таким чином умови для групування даних і їх сортування по декількох ключах. Обчислити *Середній бал успішності (СБ = СРЗНАЧ (ОМ, ОЕ, ОІ)), Рейтинг успішності (РУ = (СБ-2) \* КУ / 3 )* (див. довідкову таблицю), підрахувати *Середній, Максимальний та Мінімальний рейтинг*.

В окремій довідковій таблиці записати дані полів *Середній бал успішності (СБ)* та *Коефіцієнт загальної успішності (КУ) в залежності від середнього балу: СБ до 3,5 КУ = 0,9, СБ до 4,7 КУ = 1, СБ вище 4,7 КУ = 1,1*. Дані поля *Середній бал успішності (СБ)* ввести в основну таблицю, дані поля *Коефіцієнт успішності* підставити в основну таблицю за допомогою функції ВПР.

Виконати форматування таблиці. Перейменувати Листок 1 в **Основна таблиця**.

Побудувати лінійчату діаграму за даними *Оцінки ОМ, ОЕ, ОІ*. На діаграмі повинні бути наявними заголовок і підписи осі Х.

Виконати сортування *по курсах, групах, по прізвищах та за алфавітом*.

Скопіювати основну таблицю двічі.

Листок з однією копією перейменувати в **Підсумки**. Виконати підбивання проміжних підсумків, визначивши *середній рейтинг по групах*. Приховати розшифрування проміжних підсумків, побудувати кругову діаграму.

Листок з іншою копією основної таблиці перейменувати в **Автофільтр**. За допомогою автофільтра відібрати дані про *студентів 1 курсу, які одержали двійки з математики.*

Зробити нову копію листка Фільтр. Перейменувати її в листок **Розширений фільтр.** За допомогою розширеного фільтра відібрати дані про *студентів 2 курсу або таких, що одержали хоча б одну п'ятірку.*

#### **Відповісти на питання:**

1 Які умови до вмісту стовпців рекомендується виконати при організації підбивання підсумків у базі даних?

2 Опишіть порядок зміни кольорів символів, комірок та елементів діаграм.

### **Виконати в табличному процесорі Excel.**

Створити таблицю Excel для розв'язання задачі *Розрахунок потреби в оборотних коштах*. Рекомендовані поля таблиці і діапазон даних: *№ з/п, Найменування виробу, Група виробів (Стандарт, Екстра, Люкс), Випуск (В, 1000 – 5000 шт.), Ціна 1 шт. (Ц, 1 – 10 грн), Тривалість виробничого циклу (Т, 1 – 5 дн)*. Заповнити таблицю, ввести не менше ніж 12 записів. У поля *Група виробів* ввести дані, що повторюються, створивши таким чином умови для групування даних і їх сортування по декількох ключах. Обчислити *Щоденний випуск (ЩВ = В / 25 робочих днів), Обсяг оборотних коштів (ОК = ЩВ \* Ц \* КН)* (див. довідкову таблицю), підрахувати *Загальний, Середній, Максимальний та Мінімальний обсяг оборотних коштів*.

В окремій довідковій таблиці записати дані полів *Тривалість виробничого циклу* та *Коефіцієнт наростання витрат (КН) у залежності від тривалості виробничого циклу: Т до 2,5 дн − КН = 1; Т до 4,5 дн − КН = 1,1; Т вище 4,5 дн − КН = 1,3*. Дані поля *Тривалість виробничого циклу* ввести в основну таблицю, дані поля *Коефіцієнт наростання витрат* підставити в основну таблицю за допомогою функції ВПР.

Виконати форматування таблиці. Перейменувати Листок 1 в **Основна таблиця**.

Побудувати лінійчату діаграму за даними *Тривалість виробничого циклу*. На діаграмі повинні бути наявними заголовок і підписи осі Х.

Виконати сортування *по групах виробів та в порядку зростання ціни*.

Скопіювати основну таблицю двічі.

Листок з однією копією перейменувати в **Підсумки**. Виконати підбивання проміжних підсумків, визначивши

*Загальний обсяг оборотних коштів по групах виробів*. Приховати розшифрування проміжних підсумків, побудувати кругову діаграму.

Листок з іншою копією основної таблиці перейменувати в **Автофільтр**. За допомогою автофільтра відібрати дані про *Вироби групи Стандарт ціною до 5 грн.*

Зробити нову копію листка Фільтр. Перейменувати її в листок **Розширений фільтр.** За допомогою розширеного фільтра відібрати дані про *Вироби групи Люкс або вироби з тривалістю циклу від 2 до 4 дн.*

## **Варіант 23**

#### **Відповісти на питання:**

1 Перерахуйте вимоги до організації таблиці бази даних EXCEL.

2 Які особливості вибору полів для сортування по трьох ключових стовпцях?

### **Виконати в табличному процесорі Excel.**

Створити таблицю Excel для розв'язання задачі *Розрахунок заробітної плати чергових АТС*. Рекомендовані поля таблиці і діапазон даних: *№ з/п, Прізвище (4-5 однакових прізвища), Дата чергування, Час початку чергування (ЧП), Час закінчення чергування (ЧЗ, більше, ніж ЧП), Часовий тариф (Т, 0,6 – 1,8 грн). Примітка: час набирати у форматі ГГ:ХХ – наприклад, 9:00.* Заповнити таблицю, ввести не менше ніж 12 записів. У поля *Прізвище, Дата чергування* ввести дані, що повторюються, створивши таким чином умови для групування даних і їх сортування по декількох ключах. Обчислити *Тривалість чергування (ТЧ = ЧЗ – ЧП), Заробітна плата (ЗП = Т \* ТЧ \* К)*  (див. довідкову таблицю, не забудьте також установити грошовий формат), підрахувати *Загальну, Середню, Максимальну та Мінімальну Заробітну плату*.

В окремій довідковій таблиці записати дані полів *Час закінчення* та *Коефіцієнт корекції (К)ув залежності від часу закінчення: ЧЗ до 10:00 К = 36, ЧЗ до 18:00 К = 24, ЧЗ до 24:00 К*  *= 30*. Дані поля *Час закінчення* ввести в основну таблицю, дані поля *Коефіцієнт корекції* підставити в основну таблицю за допомогою функції ВПР.

Виконати форматування таблиці. Перейменувати Листок 1 в **Основна таблиця**.

Побудувати лінійчату діаграму за даними *Час початку та закінчення чергування*. На діаграмі повинні бути наявними заголовок і підписи осі Х.

Виконати сортування *по прізвищах та датах*.

Скопіювати основну таблицю двічі.

Листок з однією копією перейменувати в **Підсумки**. Виконати підбивання проміжних підсумків, визначивши *Загальний обсяг заробітної плати по прізвищах*. Приховати розшифрування проміжних підсумків, побудувати кругову діаграму.

Листок з іншою копією основної таблиці перейменувати в **Автофільтр**. За допомогою автофільтра відібрати дані про *працівників, що працювали понад 6 год після 10:00.*

Зробити нову копію листка Фільтр. Перейменувати її в листок **Розширений фільтр.** За допомогою розширеного фільтра відібрати дані про *працівників, що почали чергування до 6:00 год або закінчили чергування після 20:00 год.*

## **Варіант 24**

### **Відповісти на питання:**

1 Поясніть, чи доцільно використати поле «Прізвище» як першого параметра при сортуванні по двох ключових стовпцях і чому?

2 Опишіть порядок використання Майстра функцій.

### **Виконати в табличному процесорі Excel.**

Створити таблицю Excel для розв'язання задачі *Розрахунок витрат палива*. Рекомендовані поля таблиці і діапазон даних: *№ з/п, Місяць, Вид палива (АІ-93, АІ-98, ДТ), Використання у базовий період (ВБ, 20 – 60 т), Використання у звітний період (ВЗ, 10 – 50 т)*. Заповнити таблицю, ввести не менше ніж

12 записів. У поля *Місяць, Вид палива* ввести дані, що повторюються, створивши таким чином умови для групування даних і їх сортування по декількох ключах. Обчислити *Вартість використаного умовного палива у базовий та звітний період (УБ = ВБ \* КП \* 1,8 тис. грн та УЗ = ВЗ \* КП \* 1,9 тис. грн відповідно)* (див. довідкову таблицю)*, Відсоток економії (Е = 1 – УЗ/УБ)*, підрахувати *Загальну вартість використаного умовного палива, Середній, Максимальний та Мінімальний відсоток економії*.

В окремій довідковій таблиці записати дані полів *Вид палива* та *Коефіцієнт перерахунку в умовне паливо (КП) у залежності від виду палива: для ДТ − КП = 0,8; для АІ-93 − КП = 1,1; для АІ-98 − КП = 1,4*. Дані поля *Вид палива* ввести в основну таблицю, дані поля *Коефіцієнт перерахунку* підставити в основну таблицю за допомогою функції ВПР.

Виконати форматування таблиці. Перейменувати Листок 1 в **Основна таблиця**.

Побудувати лінійчату діаграму за даними *Використання у базовий та звітний період*. На діаграмі повинні бути наявними заголовок і підписи осі Х.

Виконати сортування *по видах палива та за зниженням вартості умовного палива у звітний період*.

Скопіювати основну таблицю двічі.

Листок з однією копією перейменувати в **Підсумки**. Виконати підбивання проміжних підсумків, визначивши *загальну вартість умовного палива по видах палива*. Приховати розшифрування проміжних підсумків, побудувати кругову діаграму.

Листок з іншою копією основної таблиці перейменувати в **Автофільтр**. За допомогою автофільтра відібрати дані про *ДТ, використання якого у звітний період було меншим ніж 25 т.*

Зробити нову копію листка Фільтр. Перейменувати її в листок **Розширений фільтр.** За допомогою розширеного фільтра відібрати дані про *паливо, вартість якого у звітний або базовий період перевищувала 40 тис. грн.*

49

#### **Відповісти на питання:**

1 Перерахуйте вимоги до організації діапазону початкових даних при роботі з розширеним фільтром.

2 Опишіть порядок використання та можливості команди Формат ячейки

### **Виконати в табличному процесорі Excel.**

Створити таблицю Excel для розв'язання задачі *Розрахунок заробітної плати чергових ОЦ*. Рекомендовані поля таблиці і діапазон даних: *№ з/п, Прізвище, Посада (Оператор, Технік, Інженер, Адміністратор), Відпрацьовано днів (Д, 20 – 25), Тарифна ставка (ТС, 150 – 250 грн)*. Заповнити таблицю, ввести не менше ніж 12 записів. У поля *Посада* ввести дані, що повторюються, створивши таким чином умови для групування даних і їх сортування по декількох ключах. Обчислити *Заробітну плату (ЗП = ТС \* Д / НВ)* (див. довідкову таблицю), підрахувати *Загальний обсяг заробітної плати, Середню, Максимальну та мінімальну кількість відпрацьованих днів*.

В окремій довідковій таблиці записати дані полів *Посада* та *Норма виробітку (НВ) у залежності від Посади: для Оператора НВ = 21 дн, для Техніка НВ = 23 дн, для Інженера НВ = 21 дн, для Адміністратора НВ = 22 дн*. Дані поля *Посада* ввести в основну таблицю, дані поля *Норма виробітку* підставити в основну таблицю за допомогою функції ВПР.

Виконати форматування таблиці. Перейменувати Листок 1 в **Основна таблиця**.

Побудувати лінійчату діаграму за даними *Кількість відпрацьованих днів та норма виробітку*. На діаграмі повинні бути наявними заголовок і підписи осі Х.

Виконати сортування *по посадах та прізвищах*.

Скопіювати основну таблицю двічі.

Листок з однією копією перейменувати в **Підсумки**. Виконати підбивання проміжних підсумків, визначивши *загальний обсяг заробітної плати по посадах*. Приховати розшифрування проміжних підсумків, побудувати кругову діаграму.

Листок з іншою копією основної таблиці перейменувати в **Автофільтр**. За допомогою автофільтра відібрати дані про *адміністраторів, що одержали понад 200 грн.*

Зробити нову копію листка Фільтр. Перейменувати її в листок **Розширений фільтр.** За допомогою розширеного фільтра відібрати дані про *інженерів або техніків, що одержали менш ніж 180 грн.*

<span id="page-51-0"></span>1 Гарнаев А.Ю. Использование MS Еxcel и VBA в экономике и фінансах. – СПб.: БХВ – Санкт-Петербург, 1999. – 336 с.

2 Глинський Я.М. Інформатика: 8-11 класи: Навч. посібник для загальноосвітніх навчальних закладів. Кн. 2. – Львів: Деол,  $2002. - 256$  c.

3 Информатика. Базовый курс / С.В. Симонович . – СПб.: Издательство «Питер», 1999. – 640 с.

4 Інформатика: Комп'ютерна техніка. Комп'ютерні технології. Посібник /За ред. О.І. Пушкаря. – К.: Видавничий центр «Академія», 2001. – 696 с.

5 Лавренов С.М. Еxcel: Сборник примеров и задач. – М.: Финансы и статистика, 2002. – 336 с.

6 Овчаренко Е.К., Ильина О.П., Балыбердин Е.В. Фінансово-экономические расчеты в Еxcel. – М.: Информационноиздательский дом «Филинъ», 1998. – 184 с.

7 Уокенбах Джон. Профессиональное программирование на VBA в Еxcel 2002: Пер. с англ. – М.: Издательский дом «Вильямс», 2003. – 784 с.